# SCSI Hostadapter Installations Anleitung

DOS™ / Windows 3.1™

OS/2™

Windows 95™

Windows 98™

Windows 2000™

Windows NT<sup>IM</sup>

Novell™ NetWare™

**14. Auflage**

**© Copyright 1992 - 2000 by**

**DAWICONTROL GmbH Postfach 1709**

**D-37007 Göttingen**

## **HotLine: 0551/3500-0**

## **Internet: www.dawicontrol.com**

Alle Rechte weltweit vorbehalten, insbesondere das Recht des Nachdrucks sowie der Übersetzung, auch einzelner Textteile. Der gewerbliche Weiterverkauf bedarf der schriftlichen Zustimmung durch die Geschäftsleitung.

IBM, PC, XT, AT und OS/2 sind eingetragene Warenzeichen der International Business Machines. MS-DOS und MS-Windows sind eingetragene Warenzeichen der Microsoft Inc. Novell NetWare ist ein eingetragenes Warenzeichen der Novell Inc. Dawicontrol ist eingetragenes Warenzeichen der Dawicontrol Computersysteme GmbH.

**Inhaltsverzeichnis Seite** 

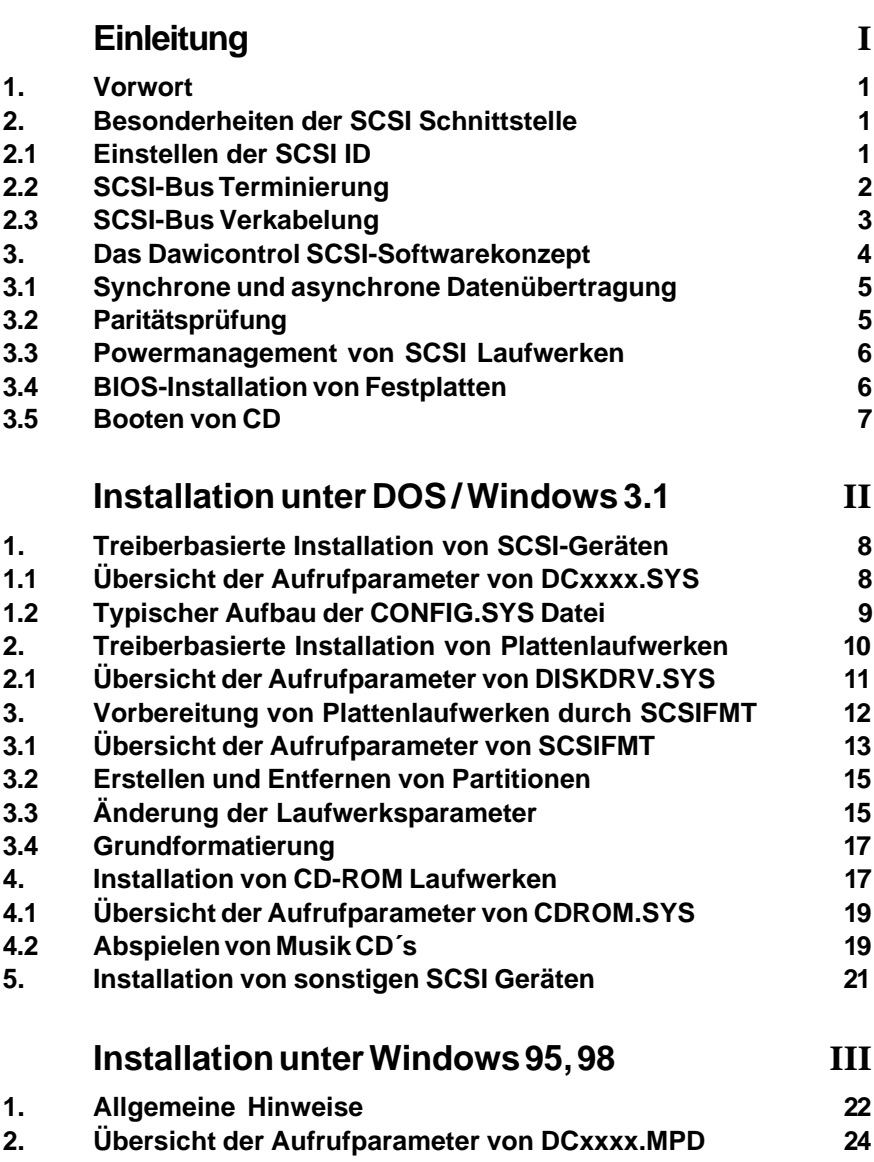

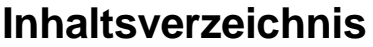

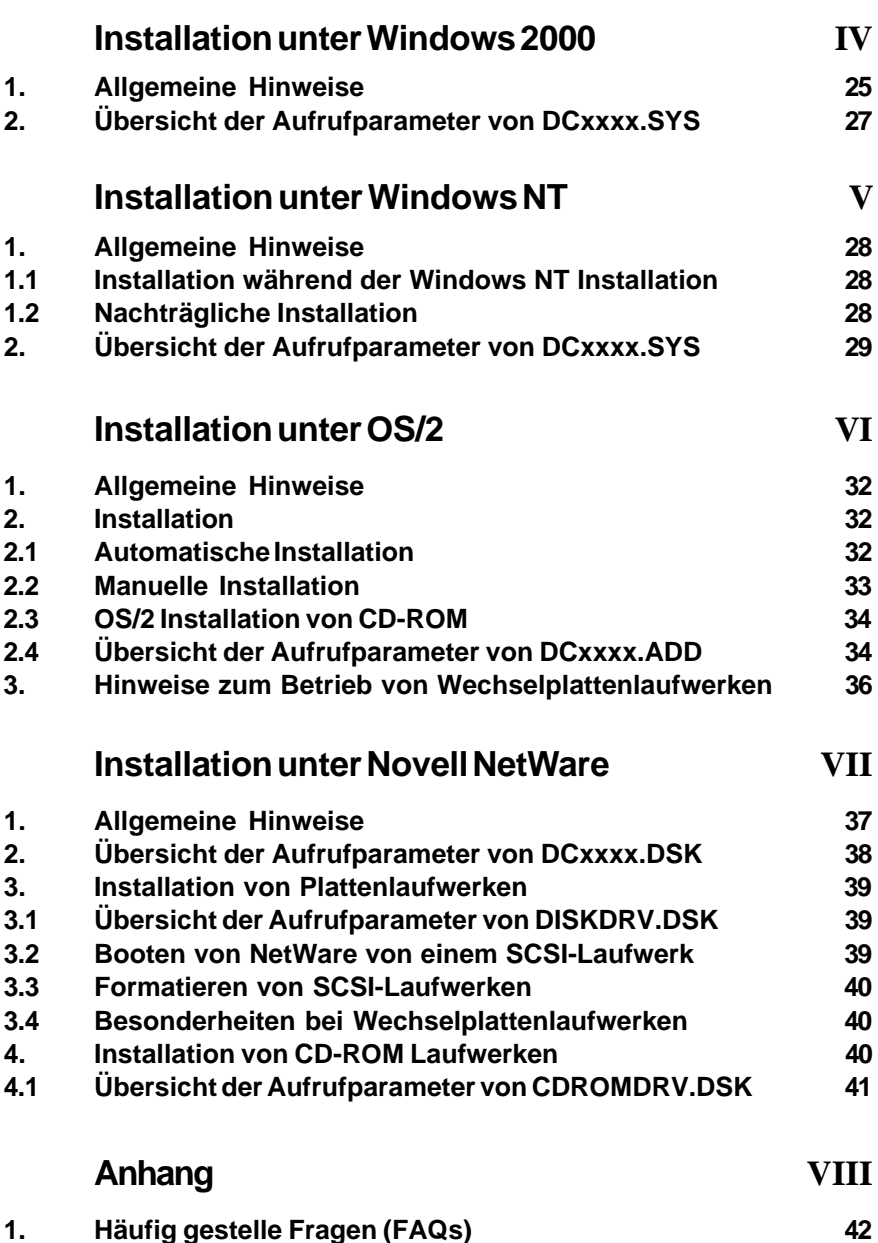

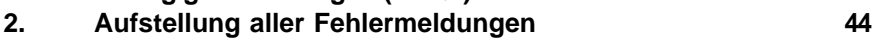

## **1. Vorwort**

Wir beglückwünschen Sie zum Kauf Ihres Dawicontrol SCSI Hostadapters. Das vorliegende Handbuch beschreibt die Installation und Verwendung der mitgelieferten Software in leichtverständlicher Art. Grundkenntnisse im Umgang mit DOS, wie beispielsweise die Änderung der Startdateien CONFIG.SYS und AUTOEXEC.BAT, werden allerdings vorausgesetzt.

Obwohl das Handbuch alle Funktionen und Möglichkeiten beschreibt, stehen wir Ihnen für weitere Hilfen bzw. Fragen gern zur Verfügung. Für Neuerungen, die nicht mehr in diesem Handbuch aufgenommen werden konnten, beachten Sie bitte die READ.ME Datei auf der Diskette. Da die technische Entwicklung ständig voranschreitet, bitten wir Sie, die beiliegende Registration Card ausgefüllt an uns zurückzusenden. So können wir Sie über Verfügbarkeit neuer Gerätetreiber oder Update-Möglichkeiten informieren.

## **2. Besonderheiten der SCSI Schnittstelle**

SCSI steht für **S**mall **C**omputer **S**ystems **I**nterface und ist eine allgemeine Systemschnittstelle, die als geräteunabhängiges Ein-/Ausgabesystem den Anschluß verschiedenartiger Peripheriegeräte an das Computersystem erlaubt, ohne genaue Kenntnisse über die Laufwerkseigenschaften vorauszusetzen.

Falls Sie bisher mit SCSI Geräten noch keine Erfahrungen sammeln konnten, möchten wir Sie an dieser Stelle auf einige technische Besonderheiten aufmerksam machen, um ihnen die Installation zu erleichtern.

## **2.1 Einstellen der SCSI ID**

Die SCSI Schnittstelle erlaubt den Anschluß von insgesamt 8 (bei WIDE SCSI 16) verschiedene Geräten, dabei wird der SCSI Hostadapter als SCSI Gerät mitgezählt, so daß maximal 7 (bei WIDE SCSI maximal 15) SCSI Peripheriegeräte an einem Hostadapter angeschlossen werden können. Alle SCSI Geräte sind über ein gemeinsames Kabel, auch SCSI-Bus genannt, miteinander verbunden, über das die verschiedenen Befehle, Daten und Nachrichten übertragen werden. Hierzu ist es notwendig, daß alle SCSI Geräte eine unterschiedliche Adresse erhalten, die sogenannte SCSI ID oder auch Target ID. Diese SCSI ID läßt sich an den Geräten (meistens durch Jumper) von 0..7 (bei WIDE SCSI 0..15) einstellen (bei vielen Systemen ist die ID 7 für den SCSI Hostadapter reserviert). Auf keinen Fall dürfen zwei Geräte auf die gleiche ID eingestellt sein, da sich bei einem Befehl dann auch immer beide Geräte gleichzeitig angesprochen fühlen. Es macht keinen Unterschied, in welcher Reihenfolge die SCSI Geräte am SCSI-Bus angeschlossen werden, d.h. jede ID kann sich an jeder Stelle des SCSI-Busses befinden.

## **2.2 SCSI-Bus Terminierung**

Damit der SCSI-Bus elektrisch einwandfrei arbeitet, müssen an den beiden physikalischen Enden des Busses Abschlußwiderstände oder auch sogenannte Terminatoren angebracht werden. Diese Terminatoren sind entweder im SCSI Gerät integriert oder müssen als separate Bauteile aufgesteckt werden, denn nur durch einen korrekten Abschluß der Kabelenden können Reflexionen verhindert werden. Terminatoren gibt es in zwei verschieden Ausführungen, in der passiven oder der aktiven Ausführung. Passive Terminatoren bestehen im Prinzip nur aus einem einfachen Widerstandsnetzwerk, während aktive Terminatoren mit einer Spannungsquelle und einem Spannungsregler arbeiten. Dadurch können Lastschwankungen auf dem SCSI-Bus besser ausgeglichen werden. Bei ULTRA- und ULTRA-Wide Hostadaptern ist eine aktive Terminierung laut den SCSI Spezifikationen vorgeschrieben. Doch auch bei FAST-SCSI Hostadaptern empfiehlt sich eine aktive Terminierung, besonders wenn mehrere Geräte angeschlossen und ein langes Kabel benutzt wird. Wenn gleichzeitig der interne und der externe Anschluß verwendet wird, müssen die Terminatoren vom Hostadapter entfernt bzw. abgeschaltet werden, da sich der Hostadapter in diesem Fall nicht mehr an einem Leitungsende, sondern in der Mitte des SCSI-Busses befindet. Weiterhin müssen bei der Installation von SCSI Geräten ggf. die darauf befindlichen Terminatoren entfernt bzw. abgeschaltet werden, sofern die betreffenden Geräte nicht am Ende des SCSI-Busses angeschlossen werden.

Viele SCSI Geräte wie z. B. Scanner werden ganz ohne Terminierung ausgeliefert, diese Geräte dürfen sich nur in der Mitte des SCSI-Busses befinden oder sie müssen mit einem aufsteckbaren Terminator (vorzugsweise aktiv) versehen werden, wenn sie sich am Ende des SCSI-Busses befinden sollen. Mindestens ein Gerät am SCSI-Bus muß die zur korrekten Terminierung notwendige Versorgungsspannung (Termination Power, kurz TERMPWR) von 5 V bereitstellen. In der Regel liefert der Hostadapter diese, bei großen Kabellängen sollte aber auch das vom Hostadapter am weitesten entfernt angeschlossene Gerät ebenfalls TERMPWR liefern, da es hier zu Leitungsverlusten kommen kann. TERMPWR kann meist über einen Jumper am Gerät eingeschaltet werden, so daß vorzugsweise das SCSI Gerät am Ende des SCSI-Busses angeschlossen werden sollte, welches über eine aktive Terminierung verfügt und TERMPWR bereitstellen kann, eine Festplatte eignet sich dafür am Besten.

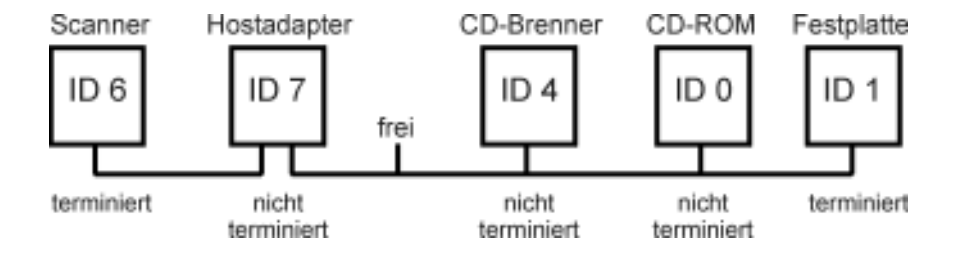

Die Abbildung zeigt einen korrekt aufgebauten und richtig terminierten SCSI-Bus:

## **2.3 SCSI-Bus Verkabelung**

Die SCSI Geräte werden mit geeigneten Kabeln an den SCSI Hostadapter angeschlossen, wobei zu beachten ist, daß die Kabel den SCSI Spezifikationen entsprechen müssen. Während interne Flachbandkabel fast immer unproblematisch sind, sieht es bei externen SCSI Geräten wie z. B. Scannern und Wechselplatten anders aus, die dort beiliegenden Kabel sind in der Regel nicht ULTRA SCSI tauglich und können nur bei Benutzung eines FAST SCSI Hostadapters verwendet werden. Hinsichtlich der Kabellänge gelten folgende Einschränkungen, wobei immer internes und externes Kabel zusammen die maximal zulässige Kabellänge nicht überschreiten dürfen:

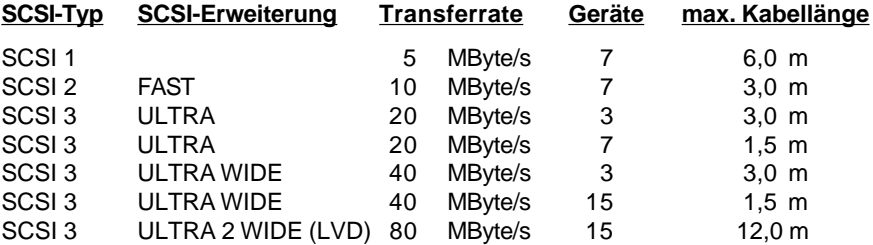

Grundsätzlich gilt, daß die Kabel so kurz wie möglich und nur so lang wie nötig sein sollten!

Bei Verwendung von Kabeladaptern, um z. B. ein 50pol. Kabel an einen 68pol. Anschluß anzuschließen, können diese Übergänge aufgrund von Leitungsverlusten die Kabellänge nochmals verringern.

Bei ULTRA WIDE Hostadaptern mit zwei internen und einem externen Anschluß dürfen nur zwei der drei Anschlüsse gleichzeitig benutzt werden, da der SCSI-Bus eine Kette mit zwei, und zwar nur zwei Enden darstellen muß. Bei Verwendung aller Anschlüsse entsteht eine sogenannte Sternformation oder ein T-Abzweig, diese sind streng verboten und führen zu einem kompletten Ausfall des SCSI Systems. Ein solcher Abzweig entsteht auch, wenn man das letzte SCSI Gerät nicht am letzten Stecker des Kabels, sondern am vorletzten Stecker anschließt, so daß ein offenes Kabelende entsteht, welches für unerwünschte Reflexionen sorgen kann.

Beim DC-2980 U2W darf der LVD-Anschluß immer belegt werden, auch wenn Sie dort am ULTRA-Bus schon zwei Anschlüsse belegt haben, da der LVD-Bus elektrisch vom ULTRA-SCSI-Bus getrennt ist. Wenn Sie ein ULTRA WIDE Gerät an den LVD-Bus anschließen, schaltet der Hostadapter in den Single Ended Mode, d.h. die maximale Kabellänge reduziert sich dann je nach Geräteanzahl und Transferrate auf bis zu 1,5 Meter!

Wenn Sie diese Hinweise beachten, wird Ihnen die Installation keine Schwierigkeiten bereiten.

### **3. Das Dawicontrol SCSI Softwarekonzept**

Da SCSI Geräte normalerweise weder vom BIOS des IBM PC noch vom Betriebssystem direkt unterstützt werden, ist zu deren Betrieb zusätzliche Software erforderlich; diese befindet sich einerseits im ROM-BIOS des SCSI Hostadapters und andererseits in den verschiedenen Gerätetreibern.

Grundsätzlich muß man zwischen zwei Arten der Installation von SCSI-Geräten unterscheiden: Der Installation durch das BIOS des Hostadapters und die Installation durch einen Gerätetreiber.

Die Installation durch das SCSI BIOS bietet sich besonders für Festplatten an. Zwar können auch Wechselplatten als BIOS-Festplatten betrieben werden, doch hier ist erhöhte Vorsicht geboten: da normalerweise Festplatten nicht im laufenden Betrieb ausgewechselt werden können, bietet die BIOS-Schnittstelle auch keine Möglichkeit, das jeweilige Betriebssystem über einen Austausch des Mediums zu unterrichten. Folglich wird auch nicht die Möglichkeit berücksichtigt, daß sich auf einer Festplatte plötzlich eine völlig andere Datenstruktur befindet. Wenn Sie sich trotzdem dazu entschließen sollten, eine Wechselplatte als BIOS-kompatible Festplatte zu betreiben, so sollten Sie Ihren Computer grundsätzlich bei einem Mediumwechsel neu starten.

Die treiberbasierte Installation von SCSI-Geräten unterliegt dagegen keinerlei derartigen Beschränkungen. Bisher war jedoch das Fehlen eines einheitlichen Softwarestandards ein Problem: so war es notwendig, daß die Treiber für die verschiedenen Gerätetypen immer speziell an die Hardware des jeweiligen SCSI Hostadapters angepaßt sein mußten. Dadurch war es beispielsweise für Hersteller von Backup-Software für Bandlaufwerke (Streamer) nahezu unmöglich, alle gängigen Hostadapter zu unterstützen. Inzwischen haben sich jedoch zwei Standards etabliert: die von der Firma Adaptec entwickelte ASPI- Schnittstelle (Advanced SCSI Programming Interface) und die von einem unabhängigem Komitee definierte CAM-Schnittstelle (Common Access Method). In beiden Fällen basieren die Gerätetreiber nicht mehr auf der Hardware des Hostadapters, sondern auf der jeweiligen Softwareschnittstelle, welche von dem SCSI Hostadapter bereitgestellt wird.

Der Dawicontrol SCSI Hostadapter stellt beide SCSI-Standard-Schnittstellen (CAM und ASPI) zur Verfügung und gestattet damit die gleichzeitige Verwendung von auf CAM und ASPI basierenden Gerätetreibern. Dadurch wird Ihnen ein Maximum an Flexibilität und Zukunftssicherheit gewährleistet: So können auch die Gerätetreiber verschiedener anderer Hersteller mit dem Dawicontrol SCSI Hostadapter betrieben werden.

Entsprechend dem Typ Ihres SCSI Hostadapters haben die verschiedenen Treiberdateien unterschiedliche Bezeichnungen. In den folgenden Beschreibungen steht daher die Bezeichnung DCxxxx stellvertretend für DC93M1, DC93M2, DC1368, DC-2964, DC2974, DC2975, DC2976, DC2980 usw.

## **3.1 Synchrone und asynchrone Datenübertragung**

Die SCSI Schnittstelle unterstützt zwei verschiedene Arten der Datenübertragung: die synchrone und die asynchrone Datenübertragung. Als Standardeinstellung nach dem Einschalten wählen alle SCSI Geräte zunächst die asynchrone Datenübertragung aus. Die schnellere synchrone Datenübertragung mit 5 MByte/Sek. (bzw. 10 MByte/Sek. bei FAST-SCSI, 20 MByte/Sek. bei ULTRA-SCSI, 40 MByte/Sek. bei ULTRA-Wide und 80 MByte/Sek. bei ULTRA2-Wide) wird erst dann aktiviert, wenn sich der SCSI Hostadapter und das betreffende SCSI Gerät durch den gegenseitigen Austausch von Nachrichten auf eine synchrone Datenübertragung geeinigt und dabei die Datenübertragungsgeschwindigkeit festgelegt haben.

Ihr Dawicontrol SCSI Hostadapter unterstützt beide Arten der Datenübertragung. Die meisten SCSI Geräte, die den synchronen Datentransfer unterstützen, fordern von sich beim Hostadapter den synchronen Modus an. Durch den Parameter "SN=.." oder durch eine entsprechende Einstellung im SCSI-Setup kann der Hostadapter angewiesen werden, bei bestimmten SCSI Geräten von sich aus den synchronen Datentransfer zu aktivieren. In diesem Fall wird an das SCSI Gerät bei jedem "Inquiry" und "Request Sense" SCSI Befehl eine entsprechende Nachricht übermittelt. Im umgekehrtem Fall läßt sich durch den Parameter "!SN=.." oder durch das SCSI-Setup für bestimmte SCSI Geräte der synchrone Datentransfer unterbinden, auch wenn das entsprechende Gerät von sich aus den synchronen Modus anfordert.

Bitte beachten Sie, daß viele Geräte den synchronen Modus nicht unterstützen. Weiterhin wirkt sich der synchrone Datentransfer in der Praxis kaum auf die messbare effektive Transferleistung aus, da dieser Wert beispielsweise bei einer Festplatte von der Drehzahl und der Anzahl der Sektoren pro Spur abhängt. Erst bei sehr schnellen Festplatten oder mehreren gleichzeitig betriebenen SCSI Geräten an einem Hostadapter führt die schnellere Datenübertragung und die damit verbundene geringere Belastung des SCSI Busses zu einer spürbaren Verbesserung der Gesamtleistung.

## **3.2 Paritätsprüfung**

Die SCSI Schnittstelle sieht eine Paritätsprüfung der Daten vor, die vom Hostadapter zum Gerät bzw. umgekehrt übertragen werden. Dabei wird jedes übertragene Byte geprüft, bei einem Fehler kann so eine Wiederholung der Übertragung angefordert werden. Bei vielen SCSI Geräten läßt sich die Paritätsprüfung (meistens durch einen Jumper) ein- bzw. ausschalten. Dabei wird normalerweise bei abgeschalteter Parität lediglich auf die Prüfung ankommender Daten verzichtet, gesendete Daten werden auch weiterhin mit einem Paritätsbit abgesichert. Weiterhin gibt es auch einige Geräte, die überhaupt keine Paritätsprüfung vorsehen. Ihr Dawicontrol SCSI Hostadapter erkennt automatisch, welche der angeschlossenen Geräte die Paritätsprüfung unterstützen, und stellt daraufhin seinerseits für jedes Gerät individuell die Paritätsunterstützung ein.

#### **3.3 Powermanagement von SCSI Laufwerken**

Ihr Dawicontrol SCSI Hostadapter bietet Ihnen die Möglichkeit alle Arten von rotierenden Speichermedien, also Festplatten- Wechselplatten- und CD-ROM Laufwerke, automatisch abschalten zu lassen, wenn die betreffenden Laufwerke längere Zeit inaktiv geblieben sind.

Bei einem erneutem Zugriff werden die betreffenden Laufwerke selbsttätig wieder hochgefahren. So können Sie auf einfache Art Energie sparen sowie die Geräusch-entwicklung an Ihrem Arbeitsplatz deutlich vermindern. Grundsätzlich wird die "Power Save" Funktion durch den Parameter "PS=.." aktiviert, indem die maximale Dauer der Inaktivität angeben wird, nach der die Laufwerke abgeschaltet werden sollen. Erfolgt auf die betreffenden Laufwerke ein Zugriff, so wird die Zeitmessung erneut gestartet.

## **3.4 BIOS-Installation von Festplatten**

Die Installation von SCSI-Festplatten erfolgt am einfachsten durch das ROM-BIOS des SCSI Hostadapters beim Einschalten des Computers. Dabei werden die Laufwerksbuchstaben entsprechend den eingestellten SCSI-ID´s in aufsteigender Reihenfolge vergeben.

**Tip:** Verwenden Sie für intern eingebaute Festplatten IDs größer 0 (1,2,..., usw.), können Sie ihren Computer immer von einem externen Laufwerk (mit ID 0) booten, ohne das Gehäuse zu öffnen.

Beachten Sie bitte bei der Installation, daß SCSI-Festplatten grundsätzlich nicht in das CMOS-Setup des Rechners eingetragen werden. Bei der Installationsmeldung des ROMs (während des Selbsttests des Rechners) werden die erkannten SCSI-Festplatten zusammen mit ihren zugewiesenen Laufwerksbuchstaben ausgewiesen. Handelt es sich hier um eine noch unformatierte Festplatte, wird die weitere Installation durch die DOS Programme FDISK und FORMAT in der gewohnten Weise vorgenommen; weitere Hinweise zu diesen Programmen entnehmen Sie bitte Ihrem DOS-Handbuch.

Alternativ kann die Partitionierung des Laufwerks auch mithilfe des im Lieferumfang Ihres Dawicontrol SCSI Hostadapter enthaltenen Programms SCSIFMT vorgenommen werden. Darüber hinaus bietet Ihnen SCSIFMT auch die Möglichkeit einer "Low-Level"-Formatierung der Festplatte, wie es im Laufe der Zeit durch nachlassende Magnetisierung, Änderung der Spurlage durch mechanischen Verschleiß usw. erforderlich sein kann. Beachten Sie bitte, daß nicht alle Festplatten eine "Low-Level" Formatierung zulassen.

Um den Datendurchsatz weiter zu steigern, sollten Sie weiterhin entsprechend Ihrem Betriebssystem den zugehörigen SCSI Treiber installieren, auch wenn Sie nur Festplatten betreiben.

## **3.5 Booten von CD**

Die Hostadapter DC-2974 PCI, DC-2975 U, DC-2976 UW und DC-2980 U2W ermöglichen es direkt von einer bootfähigen CD zu booten, ohne das die Installation eines DOS-Treibers für das CD-ROM Laufwerk nötig ist. Beim DC-2974 PCI wird standardmäßig geprüft, ob eine bootfähige CD im Laufwerk liegt, beim DC2975 U, beim DC-2976 UW und beim DC-2980 U2W läßt sich diese Option im SCSI-Setup aktivieren oder deaktivieren. Es gibt drei mögliche Formate einer bootfähigen CD "no emulation", "floppy emulation" und "harddisk emulation". Um von einer CD im "floppy emulation" Format booten zu können, muß die Bootreihenfolge im Mainboard BIOS mit A anfangen, z. B. Boot Sequence A,C .

## **1. Treiberbasierte Installation von SCSI-Geräten**

Die treiberbasierte Installation von SCSI Geräten erfolgt durch den Aufruf der hierzu notwendigen Treiber in der CONFIG.SYS-Datei. Grundlage für die Installation der verschiedenen SCSI Geräte ist der Treiber DCxxxx.SYS, der die ASPI- und die CAM-Schnittstelle für die weitere Installation von gerätespezifischen Treibern bereitstellt. Deshalb muß DCxxxx.SYS auch vor den weiteren Treibern aufgerufen werden.

 Wenn Sie einen PCI SCSI Hostadapter zusammen mit dem EMM386 Treiber von Microsoft verwenden möchten, beachten Sie bitte, daß der EMM386 Treiber eine Versionsnummer 4.49 oder höher hat; ältere Versionen des EMM386 Treibers sind nicht vollständig PCI kompatibel und führen bei 32 Bit I/O Zugriffen zum Systemabsturz. Die Version 4.49 des EMM386 Treibers ist seit der Version 6.22 im Lieferumfang von MS-DOS enthalten.

## **1.1 Übersicht der Aufrufparameter von DCxxxx.SYS**

Bei der Installation von DCxxxx.SYS lassen sich durch verschiedene Parameter weitere Einstellungen vornehmen.

- **/PORT=xxx** Bei gleichzeitigem Einsatz von mehreren SCSI Hostadaptern wird durch diesen Parameter die Adapternummer (bei PCI Hostadaptern, mit Null beginnend) bzw. die I/O Adresse (bei ISA Hostadaptern) angegeben. In diesem Fall muß für jeden Hostadapter der Treiber mit der Angabe der Adapternummer bzw. der I/O Adresse aufgerufen werden. Wird nur ein SCSI Hostadapter verwendet, ist die Angabe dieses Parameters nicht nötig.
- **/PS=x** Mit diesem Parameter wird die Power Save Funktion gesteuert, indem hier die maximale inaktive Dauer (von 1..60 Minuten) angegeben wird. Wird dieser Wert überschritten, werden angeschlossene Festplatten-Wechselplatten und CD-ROM Laufwerke automatisch abgeschaltet. Bei einem späterem Zugriff werden die betroffenen Laufwerke selbsttätig wieder hochgefahren. Wird dieser Parameter nicht angegeben, so ist diese Funktion abgeschaltet.
- **/ID=x** x = SCSI ID des Hostadapters. Wird dieser Parameter nicht angegeben, so wird die SCSI ID des Hostadapters automatisch bestimmt. Als SCSI-ID ist ein Wert zwischen 0..7 zulässig. Bei Hostadaptern mit SCSI-Setup wird dieser Parameter ignoriert und stattdessen die Einstellung aus dem Setup übernommen.
- **/LUN** Durch diesen Parameter wird die Unterstützung von mehreren LUN´s (Logical Units) eines Gerätes aktiviert. Da die meisten SCSI-Geräte jedoch nur über eine LUN 0 verfügen, ist dieser Parameter nur in Sonderfällen nötig. Bei Hostadaptern mit SCSI-Setup wird dieser Parameter ignoriert und stattdessen die Einstellung aus dem Setup übernommen.
- **/!SN=x,..,x** Hiermit werden die Geräte bestimmt, die nicht im synchronen Modus, sondern asynchron betrieben werden sollen, auch dann, wenn ein Gerät von sich aus versucht, in den synchronen Modus umzuschalten. Bei Hostadaptern mit SCSI-Setup wird dieser Parameter ignoriert und stattdessen die Einstellung aus dem Setup übernommen.
- **/SN=x,..,x** Durch diesen Parameter werden die Geräte angegeben, die im synchronen Datentransfer Modus betrieben werden sollen, sofern dies von den betroffenen Geräten unterstützt wird. Wird dieser Parameter nicht angegeben, so werden nur die Geräte synchron betrieben, die von sich aus in den synchronen Modus umschalten, alle anderen Geräte werden asynchron betrieben. Zum Beispiel werden durch die Angabe "/SN=1,4" die Geräte mit den SCSI ID´s 1 und 4 im synchronen Modus betrieben. Bei Hostadaptern mit SCSI-Setup wird dieser Parameter ignoriert und stattdessen die Einstellung aus dem Setup übernommen.

Der Treiber DCxxxx.SYS gibt bei der Installation eine Liste der gewählten Einstellungen sowie der angeschlossenen Geräte auf dem Bildschirm aus. Nach dem Aufruf von DCxxxx.SYS können darauf basierend die gerätespezifischen Treiber installiert werden.

## **1.2 Typischer Aufbau der CONFIG.SYS Datei**

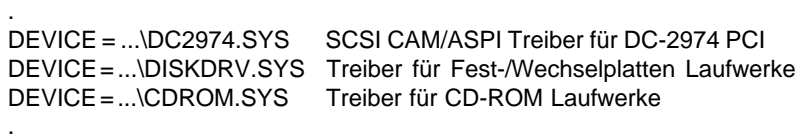

Der Treiber DCxxxx.SYS erkennt automatisch, welche SCSI-Laufwerke bereits durch das BIOS verwaltet werden und installiert für diese Geräte eine "RAMBIOS" Funktion, um den Zugriff zu beschleunigen. Für Gerätetreiber sind diese Laufwerke nicht ansprechbar; eventuelle Befehle von Gerätetreibern werden mit einem "Timeout-Error" quittiert.

So wird verhindert, daß zum Beispiel eine durch das BIOS betriebenen Festplatte durch einen Treiber für Plattenlaufwerke unter einem weiteren Laufwerksbuchstaben installiert wird.

#### **2. Treiberbasierte Installation von Plattenlaufwerken**

Die treiberbasierte Installation bietet sich besonders für Wechselplattenlaufwerke an, da nur so ein Medienwechsel voll unterstützt wird.

Grundsätzlich ist das zu installierende Plattenlaufwerk zunächst durch das Programm SCSIFMT zu partitionieren, bzw. bei Wechselplatten durch den "FORMAT" Befehl für den Betrieb unter DOS vorzubereiten. Die Beschreibung von SCSIFMT befindet sich in einem eigenen Kapitel dieses Handbuchs. Anschließend kann das Laufwerk durch die Installation des Treibers seinen Dienst aufnehmen.

Die automatische Installation des Treibers geschieht durch Aufruf des Installationsprogramms DOSINST. Legen Sie dazu die Dawicontrol Treiberdiskette in ihr Diskettenlaufwerk und geben Sie an der Eingabeaufforderung A:\dosinst ein. Im daraufhin erscheinenden Menü haben Sie die Möglichkeit die zu installierenden Treiber auszuwählen. Um ein Wechselplattenlaufwerk zu installieren, wählen Sie bitte die Menüpunkte SCSI CAM/ASPI Driver und Disk Driver aus und bewegen den Leuchtbalken auf Install und betätigen die Return Taste. Die weitere Installation erfolgt automatisch, abschließend ist ein Neustart des Systems nötig um die Treiber zu laden.

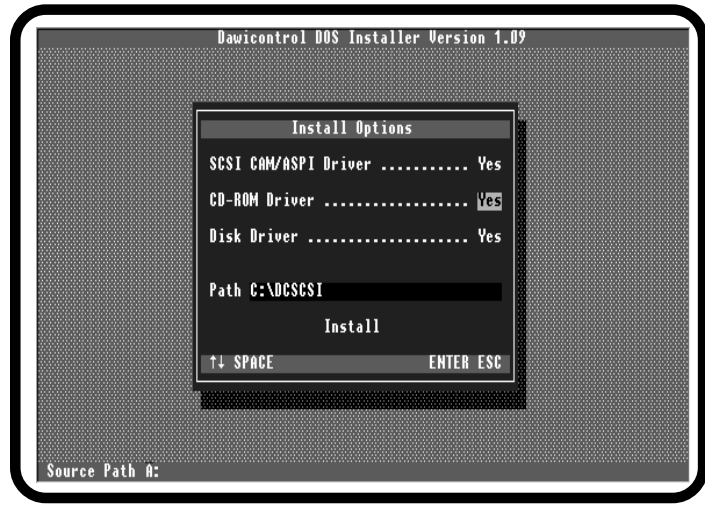

Sie können die Installation auch manuell vornehmen, zu beachten ist, daß grundsätzlich vor dem Gerätetreiber für Plattenlaufwerke der Treiber DCxxxx.SYS in die CONFIG.SYS Datei aufgenommen werden muß.

**Bsp.:** DEVICE = ...\DC2974.SYS

Installiert den SCSI-Treiber für den DC-2974 PCI Hostadapter

Der Treiber DCxxxx.SYS ist die Grundlage für die Installation weiterer (gerätespezifischer) Treiber, indem er sowohl die ASPI- als auch die CAM- Schnittstelle gleichzeitig zur Verfügung stellt. Nach DCxxxx.SYS muß der Treiber DISKDRV.SYS zur Installation von Plattenlaufwerken in die CONFIG.SYS-Datei aufgenommen werden.

#### **Bsp.:** DEVICE = ...\DISKDRV.SYS

Installiert den Treiber für Fest/Wechselplatten

Der Treiber DISKDRV.SYS sollte möglichst früh in der CONFIG.SYS-Datei aufgerufen werden; in jedem Fall aber vor der Installation eines Festplatten-Cache-Programms, da ansonsten der Cache für die durch DISKDRV verwalteten SCSI-Platten möglicherweise wirkungslos bliebe. Der Treiber DISKDRV.SYS läßt sich durch zusätzliche Angabe von Parametern individuell konfigurieren.

#### **2.1 Übersicht der Aufrufparameter von DISKDRV.SYS**

**/MF** Treiber wird ausschließlich für Festplatten konfiguriert.

- **/MR** Treiber wird ausschließlich für Wechselplatten konfiguriert. Der /M Parameter ist nur nötig, wenn Fest- und Wechselplatten gemeinsam betrieben werden, ansonsten konfiguriert sich der Treiber selbst.
- **/R=x** reserviert für jede Wechselplatte "x" logische Laufwerke. (ohne Angabe wird bei Wechselplatten ein Laufwerksbuchstabe reserviert)
- **/HOST=x** x = CAM Hostadapter-Nummer. Es werden nur Laufwerke verwaltet, die an diesen Hostadapter angeschlossen sind.
- **/TARGET=y** y = Target ID des SCSI Laufwerks. Es werden nur Laufwerke mit dieser ID verwaltet.
- **/INSTALL** erzwingt die Installation des Treibers auch wenn das betreffende Gerät nicht eingeschaltet ist (nur bei Angabe des "/TARGET" Parameters)

Wird der Treiber ohne Parameter aufgerufen, so werden alle Plattenlaufwerke von allen vorhandenen SCSI Hostadaptern durch DISKDRV.SYS installiert. Dies schließt auch die verschiedenen Typen von Wechselplattenlaufwerken ein, wie z.B. magnetische, magneto-optische Wechselplattenlaufwerke (MO-Laufwerke) oder "Floptical" Laufwerke.

Werden verschiedene Typen von Laufwerken gemeinsam betrieben, so kann es zu Gunsten eines höheren Datendurchsatzes eventuell sinnvoll sein, die verschiedenen Laufwerkstypen durch einen eigens konfigurierten Treiber verwalten zu lassen. So stellen beispielsweise einige Versionen des Cache-Programms "SMARTDRV" die Schreib-cachefunktion abhängig vom Zustand des "removable" Attributes des zugehörigen Laufwerkstreiber ein. Wird die Verwaltung der Laufwerke durch getrennte Treiber erwünscht, so ist dies durch mehrmaligen Aufruf von DISKDRV.SYS mit verschiedenen Parametern möglich.

**Bsp.:** DEVICE = ...\DISKDRV.SYS/MF Installation der Festplatten DEVICE = ...\DISKDRV.SYS /MR Installation der Wechselplatten

Bei der Installation von Wechselplatten kann durch den Parameter "/R" für jede Wechselplatte eine bestimmte Anzahl von Laufwerksbuchstaben reserviert werden. Wird der "/R" Parameter nicht angeben, so wird ein Laufwerksbuchstabe vergeben. Innerhalb der Installationsmeldung von DISKDRV.SYS werden die erkannten Plattenlaufwerke zusammen mit ihren zugewiesenen Laufwerksbuchstaben auf dem Bildschirm angezeigt.

### **3. Vorbereitung von Plattenlaufwerken durch SCSIFMT**

Grundsätzlich müssen alle Festplatten vor ihrer eigentlichen Inbetriebnahme partitioniert und formatiert werden. Wenn Sie eine SCSI-Festplatte durch das ROM verwalten lassen, so können Sie hierzu die DOS-Programme FDISK und FORMAT in der gewohnten Weise verwenden.

Die treiberbasiert betriebenen Festplattenlaufwerke müssen durch das Programm SCSIFMT entsprechend vorbereitet werden, da das Programm FDISK hierfür nicht einsetzbar ist.

Wechselplattenlaufwerke können bei Bedarf auch ausschließlich durch den FORMAT Befehl unter DOS formatiert werden, dadurch wird eine diskettenähnliche Datenstruktur angelegt, das sogenannte "Superfloppy-Format". Dies ist beispielsweise zum Datenaustausch mit OS/2 kompatiblen Medien notwendig. Unter DOS und Windows kann mit beiden Formaten (partitioniert oder Superfloppy-Format) gearbeitet werden, der Treiber DISKDRV.SYS erkennt automatisch (auch bei einem Medienwechsel) die jeweilige Struktur des Datenträgers.

Zur Ausführung von SCSIFMT werden keine weiteren Treiber benötigt, da das Programm die Anpassung an den SCSI Hostadapter vollständig enthält. Normalerweise können Sie SCSIFMT direkt ohne weitere Parameter aufrufen; in Sonderfällen, z.B. bei mehreren SCSI Hostadaptern innerhalb eines Computers, lassen sich die folgenden Parameter an SCSIFMT übergeben.

#### **3.1 Übersicht der Aufrufparameter von SCSIFMT**

- **/PORT=xxx** Bei gleichzeitigem Einsatz von mehreren SCSI Hostadaptern wird durch diesen Parameter die Adapternummer (bei PCI Hostadaptern, mit Null beginnend) bzw. die I/O Adresse (bei ISA Hostadaptern) angegeben. Wird nur ein SCSI Hostadapter verwendet, ist die Angabe dieses Parameters nicht nötig.
- **/ID=x** x = SCSI ID des Hostadapters. Wird dieser Parameter nicht angegeben, so wird die SCSI ID des Hostadapters automatisch bestimmt. Als SCSI-ID ist ein Wert zwischen 0..7 zulässig. Bei Hostadaptern mit SCSI-Setup wird dieser Parameter ignoriert und stattdessen die Einstellung aus dem Setup übernommen.

SCSIFMT wird durch sogenannte Leuchtbalken-Menus bedient, so daß auch ungeübte Anwender das Programm problemlos handhaben können. Die verschiedenen Funktionen werden durch die Cursortasten "Pfeil hoch" und "Pfeil runter" ausgewählt und durch die ENTER-Taste aufgerufen. Die ESC-Taste führt grundsätzlich in die vorherige Auswahl zurück.

Tritt bei der Ausführung des Programms ein Fehler auf, so erscheint auf dem Bildschirm ein Fenster mit genaueren Informationen über die Art des Fehlers. Die Kenntnissnahme einer Fehlermeldung muß grundsätzlich mit der ENTER-Taste bestätigt werden.

Nach dem Aufruf von SCSIFMT wird Ihnen zunächst eine Auswahl der angeschlossenen Geräte angezeigt:

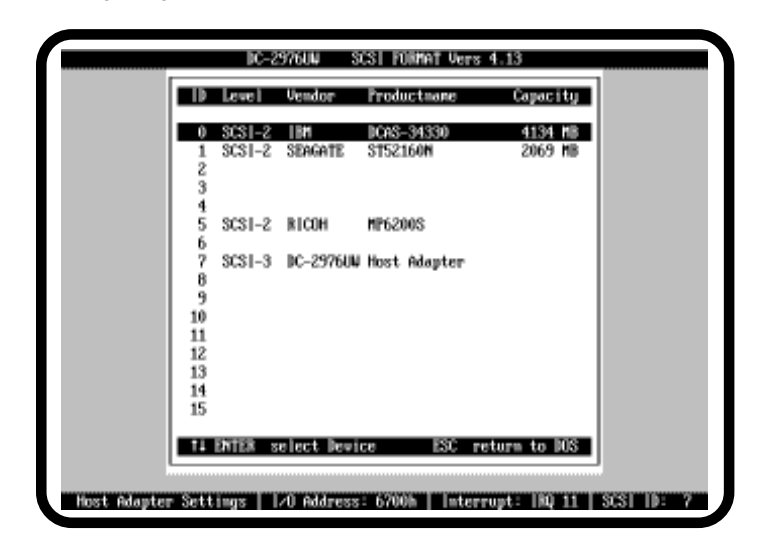

## **Installation unter DOS / Windows 3.1 II - 14**

Durch Betätigen der ESC Taste verlassen Sie das Programm und gelangen entweder zur DOS Ebene zurück, oder es wird ein Warmstart des Computers durchgeführt, falls Sie durch SCSIFMT die Partitionierung eines der angeschlossenen Laufwerke geändert haben. Mit Hilfe der Cursortasten und der ENTER-Taste können Sie ein Laufwerk zur weiteren Bearbeitung auswählen. Auf dem daraufhin erscheinenden Bildschirm werden Ihnen die logischen Laufwerksdaten (BIOS Translation Mode) sowie die momentane Partitionierung angezeigt:

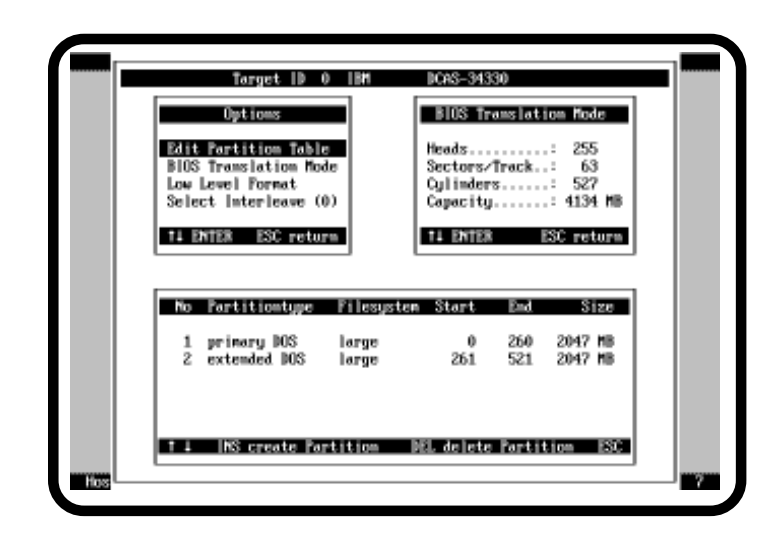

In dem Auswahlmenu stehen Ihnen verschiedene Funktionen zur Vorbereitung des Laufwerks zur Verfügung:

**"Edit Partition Table"** führt Sie in den unteren Teil des Bildschirms, wo Sie Partitionen erstellen und löschen können.

**"BIOS Translation Mode**" führt Sie in das rechte Fenster, wo Sie die BIOS-kompatible Übersetzung der Laufwerksparameter ändern können.

**"Low Level Format"** führt eine Grundformatierung des Laufwerks durch, mit "Select Interleave" können Sie vorher den dabei verwendeten Interleave-Faktor festlegen.

## **3.2 "Edit Partition Table", Erstellen und Entfernen von Partitionen**

In diesem Menu stehen Ihnen durch die Tasten INS und DEL (bzw. "Einfügen" und "Entfernen") die Funktionen zum Erstellen und Löschen von Partitionen zur Verfügung. Für den Fall, daß nicht alle Partitionen innerhalb des Fensters angezeigt werden können, können Sie mithilfe der Cursortasten den Bildschirmausschnitt verschieben. Zu den einzelnen Partitionen werden das zugehörige Betriebssystem, das Verfahren der Datenverwaltung, der belegte Bereich in Form von Start- und Endzylinder sowie die Länge einer Partition in MBytes angezeigt.

Um eine neue Partition zu erstellen, müssen Sie durch die Cursortasten den Leuchtbalken an einen bisher unbelegten Bereich bewegen und die INS-Taste betätigen. Daraufhin erscheint ein Auswahlfenster, in dem Start- und Endzylinder der zu erstellenden Partition unter Berücksichtigung eventueller Limitierungen durch Ihre DOS-Version vorgeschlagen werden. Diese Werte können Sie mit der ENTER-Taste bestätigen oder falls nötig ändern. Dabei führt das Programm automatisch eine Plausibilitätsprüfung Ihrer Eingaben durch, um die Überschneidung mit bereits bestehenden Partitionen zu verhindern. SCSIFMT führt beim Erstellen einer Partition alle nötigen Initialisierungsvorgänge (Anlegen von FAT, Bootsektor und Hauptverzeichnis) selbstständig durch, so daß keine weiteren Bearbeitungsvorgänge nötig sind. Falls erforderlich, kann das Betriebssystem anschließend durch den "SYS"- Befehl von DOS auf das betreffende Laufwerk übertragen werden.

Zum Entfernen von Partitionen bewegen Sie den Leuchtbalken auf die Partition, die Sie löschen möchten und betätigen anschließend die DEL-Taste. Sicherheitshalber bittet Sie das Programm vor dem endgültigen Entfernen einer Partition um eine Bestätigung, um so ein versehentliches Löschen von Daten zu verhindern.

**Achtung:** Wenn Sie eine Partition entfernen, gehen die darauf befindlichen Daten und Programme unwiederbringlich verloren, auch wenn Sie anschließend eine neue Partition innerhalb des gleichen Bereiches anlegen.

## **3.3 "BIOS Translation Mode", Änderung der Laufwerksparameter**

Dieses Menu gibt Ihnen die Möglichkeit, die Art des vom SCSI ROM-BIOS angewandten Übersetzungsverfahrens von SCSI-Blockadressen auf die BIOS-Notation in der Darstellungsform von Sektoren, Köpfen und Zylindern neu festzulegen. Diese Möglichkeit besteht jedoch nur dann, wenn das betreffende Laufwerk noch nicht partioniert ist, bzw. wenn alle darauf befindlichen Partitionen entfernt worden sind.

## **Installation unter DOS / Windows 3.1 II - 16**

Da ein SCSI-Gerät grundsätzlich nur über eine fortlaufend numerierte Blockadresse ansprechbar ist, das BIOS des IBM PC aber eine Festplatten-Adressierung über Zylinder-/Kopf-/Sektor-Nummer vorsieht, ist es notwendig, die SCSI-Blockadresse in geeigneter Weise in die BIOS-Koordinaten zu übersetzen. Das auf dem SCSI Hostadapter befindliche ROM wendet zur Bestimmung der BIOS-Koordinaten folgenden Algorithmus an:

wenn das Laufwerk partitioniert ist:

dann bestimme Anzahl der Köpfe und Sektoren aus den Partitionsdaten und überprüfe, ob die Daten plausibel sind

sonst (bei ungültigen oder nicht plausiblen Partitionsdaten) verwende die folgenden Standardparameter:

wenn die Kapazität kleiner oder gleich 1 GByte ist, dann setze Köpfe = 64 und setze Sektoren = 32

sonst (wenn die Kapazität größer als 1 GByte ist) setze Köpfe = 255 und setze Sektoren = 63

Durch dieses Verfahren ist gewährleistet, daß jedes beliebige Laufwerk durch das ROM betrieben werden kann, auch wenn das Laufwerk vorher an einem anderen SCSI Hostadapter angeschlossen war.

Wenn Sie das betreffende Laufwerk durch den Treiber DISKDRV.SYS verwalten lassen, brauchen Sie sich über das Übersetzungsverfahren keine Gedanken zu machen, da DISKDRV.SYS zur Adressierung die BIOS-Notation nicht verwendet.

Sinnvoll ist die Änderung der Laufwerksparameter dann, wenn beispielsweise das betreffende Laufwerk auch an einem anderen SCSI Hostadapter betrieben werden soll, der ein anderes Verfahren zur Übersetzung verwendet; wenn Sie das Laufwerk ausschließlich an einem SCSI Hostadapter betreiben wollen, empfehlen wir Ihnen, die Standardparameter beizubehalten.

Zur Bestimmung des Übersetzungsverfahrens ist die Angabe der Sektorenzahl und der Kopfzahl erforderlich, die Anzahl der Zylinder ergibt sich anschließend durch Division der Laufwerkskapazität durch das Produkt aus Köpfen und Sektoren.

Der maximal zulässige Wert für die Anzahl der Sektoren beträgt 63, der für die Anzahl der Köpfe 255. In allen Fällen wird die Anzahl der Zylinder auf 1024 begrenzt, da das BIOS-Konzept des IBM PC keine höheren Werte zuläßt. Diese Daten werden gespeichert, sobald das Laufwerk anschließend mit dem gewählten Übersetzungsverfahren partitioniert wird, andernfalls werden erneut die Standardparameter aktiviert.

## **3.4 "Low Level Format", Grundformatierung**

Diese Option ermöglicht Ihnen, eine Grundformatierung des ausgewählten Laufwerks durchzuführen. Nomalerweise sind alle SCSI Laufwerke bereits "ab Werk" formatiert, so daß Sie diese Funktion nur in Ausnahmefällen benötigen werden.

**Achtung:** Alle auf dem Laufwerk befindlichen Daten und Programme gehen dabei unwiederbringlich verloren.

Sicherheitshalber bittet Sie das Programm vor der Durchführung des Formatiervorgangs nochmals um eine Bestätigung, um so ein versehentliches Löschen von Daten zu verhindern. Bei der Formatierung wird der durch die Option "Select Interleave" ausgewählte Interleavefaktor verwendet; bei einem Wert von 0 wird der durch den Laufwerkshersteller vorgegebene Interleave verwendet. Je nach Kapazität des Laufwerks kann der Vorgang durchaus einige Zeit in Anspruch nehmen, rechnen Sie etwa mit einer Minute je 10 MByte Kapazität.

Einige Laufwerke verhindern eine "Low Level" Formatierung; in diesem Fall wird der Vorgang entweder auffallend schnell beendet oder sofort mit einer Fehlermeldung abgebrochen.

## **4. Installation von CD-ROM Laufwerken**

Für die Installation von CD-ROM Laufwerken wird zusätzlich das Programm MSCDEX (Bestandteil des DOS Betriebssystems) benötigt: da eine CD-ROM eine völlig andere Datenstruktur als z.B. eine Diskette oder Festplatte aufweist, das Dateisystem von DOS aber auf einer Struktur von FAT und Directories aufbaut, enthält MSCDEX eine weitere Dateisystem-verwaltung, die DOS die Kommunikation mit dem CD-ROM Laufwerk ermöglicht. MSCDEX wird während des Ladevorgangs als residentes Programm im Arbeitsspeicher des Computers installiert.

Die automatische Installation von CD-ROM Laufwerken geschieht durch Aufruf des Installationsprogramms DOSINST. Legen Sie dazu die Dawicontrol Treiberdiskette in ihr Diskettenlaufwerk und geben an der Eingabeaufforderung A:\dosinst ein. Im daraufhin erscheinenden Menü haben Sie die Möglichkeit die zu installierenden Treiber auszuwählen. Um ein CD-ROM Laufwerk zu installieren, wählen Sie bitte die Menüpunkte SCSI CAM/ASPI Driver und CD-ROM Driver aus und bewegen den Leuchtbalken auf Install und betätigen die Return Taste. Die weitere Installation erfolgt automatisch, abschließend ist ein Neustart des Systems nötig um die Treiber zu laden.

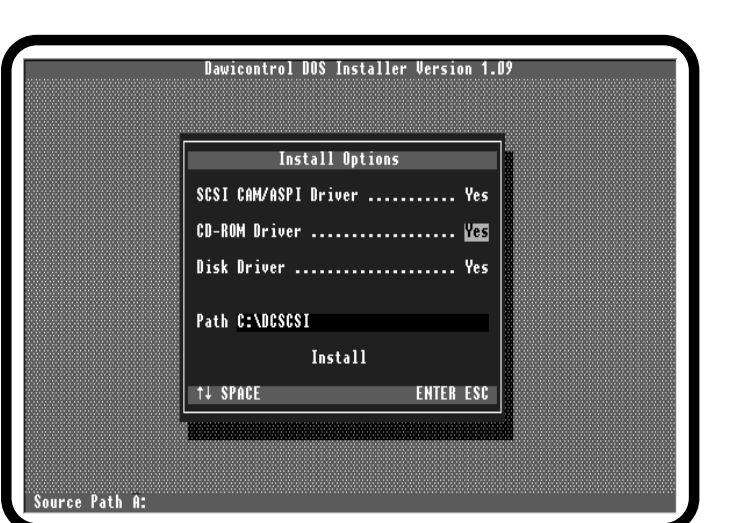

Die manuelle Installation von CD-ROM Laufwerken läuft in drei Schritten ab: grundsätzlich muß zuerst der Treiber DCxxxx.SYS in die CONFIG.SYS Datei aufgenommen werden, anschließend muß der Gerätetreiber für CD-ROM Laufwerke CDROM.SYS ebenfalls in der CONFIG.SYS Datei aufgerufen werden. Erst dann kann durch den Aufruf von MSCDEX in der AUTOEXEC.BAT Datei die eigentliche Installation der CD-ROM Laufwerke vorgenommen werden.

**Bsp.:** DEVICE = ...\DC2974.SYS CAM/ASPI Treiber für DC-2974 DEVICE = ...\CDROM.SYS Treiber für CD-ROM Laufwerke

Nachdem der CD-ROM Treiber durch die CONFIG.SYS Datei installiert wurde, muß (typischerweise in der AUTOEXEC.BAT Datei) das Programm MSCDEX aufgerufen werden.

**Bsp.**: ...\MSCDEX /D:CDROM001 installiert MSCDEX für den Treiber "CDROM001"

MSCDEX verwendet dabei den durch "/D:" angegebenen Treibernamen um die Verbindung zu den zugehörigen Gerätetreiber für CD-ROM Laufwerke herzustellen. Deshalb muß der an MSCDEX übergebene Name des CD-ROM Treibers mit dem von CDROM.SYS übereinstimmen, andernfalls kann MSCDEX mit dem CD-ROM Gerätetreiber nicht kommunizieren.

Nach der Installation von MSCDEX können Sie das CD-ROM Laufwerk, wie von anderen Laufwerken gewohnt, durch einen Laufwerksbuchstaben ansprechen. Der CD-ROM Treiber kann zusätzlich durch die Angabe weiterer Parameter individuell konfiguriert werden.

## **4.1 Übersicht der Aufrufparameter von CDROM.SYS**

- **/D=nnnnnnnn** Durch den "/D" Parameter kann der Name des Treibers definiert werden, unter dem der CD-ROM Treiber für MSCDEX ansprechbar ist. Für den Namen können maximal 8 Zeichen verwendet werden. Wird der Name nicht angegeben, so wird der CD-ROM Treiber standardmäßig "CDROM001" benannt.
- **/HOST=x** x = CAM Hostadapter-Nummer. Es werden nur Laufwerke verwaltet, die an diesen Hostadapter angeschlossen sind.
- **/TARGET=y** y = Target ID des SCSI Laufwerks. Es werden nur Laufwerke mit dieser ID verwaltet.
- **/UNITS=x** Durch diesen Parameter wird die Anzahl möglicher "Logical Units" eines Laufwerks festgelegt, dies ist z.B. bei CD-ROM Wechslern (Jukeboxen) notwendig, wenn nicht alle Units betrieben werden sollen. Gültige Werte sind die Ziffern 1..8. Normalerweise werden alle verfügbaren Units unterstützt, sofern bei dem Treiber DCxxxx.SYS bzw. im SCSI-Setup die Unterstützung von "Logical Units" aktiviert wurde.
- **/SCSI2** Der Treiber verwendet ausschließlich den SCSI-2 Befehlssatz. Dieser Parameter bewirkt, daß zur Ansteuerung der Laufwerke nur SCSI-2 Befehle verwendet werden. Speziell bei Verwendung der Audio-Funktionen stellen die meisten Laufwerke jedoch eigene, hersteller-spezifische Befehle zur Verfügung. Wird der Parameter nicht angegeben, verwendet der Treiber den jeweiligen herstellereigenen Befehlssatz. Modernere Laufwerke unterstützen meistens beide Befehlssätze, dagegen "kennen" ältere SCSI-1 Laufwerke häufig nur den hersteller-eigenen Befehlssatz.
- **/INSTALL** erzwingt die Installation des Treibers auch wenn das betreffende Gerät nicht eingeschaltet ist (nur bei Angabe des "/TARGET" Parameters)

## **4.2 Abspielen von Musik CD's**

Das Programm CDPLAYER.COM ermöglicht Ihnen das Abspielen von Musik CD's unter DOS. Bei diesem Programm handelt es sich um ein sogenanntes "residentes PopUp - Utility", d.h. nachdem sich das Programm im Arbeitsspeicher installiert hat, können Sie es jederzeit durch einen bestimmten Tastendruck aufrufen - egal mit welchem Anwendungsprogramm Sie gerade arbeiten.

## **Installation unter DOS / Windows 3.1 II - 20**

Vorraussetzung ist die vorherige Installation des CD-ROM Treibers und der CD-ROM Erweiterung MSCDEX in der im vorhergehenden Kapitel beschriebenen Weise. Anschließend können Sie das Programm durch Eingabe von "CDPLAYER" starten, dabei sind zusätzlich folgende Parameter zulässig:

- **/?** gibt eine Tabelle der gültigen Aufrufparameter aus.
- **/U** entfernt das Programm wieder aus dem Speicher.
- **/T** erlaubt den Aufruf nur bei einem Textbildschirm; in dieser Konfiguration verbraucht das Programm weniger als 10 KByte Arbeitsspeicher.
- **/K=[tn]** wählt den Hotkey zum Aufruf aus: t = A,S,C n = 1..10

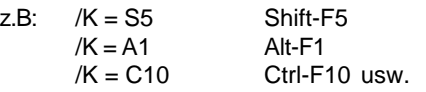

Wird dieser Parameter nicht angegeben, ist Ctrl-F1 der Hotkey.

**/D=[x]** wählt das CD-ROM Laufwerk aus, dabei ist x der Laufwerksbuchstabe des CD-ROM Laufwerkes; wird dieser Parameter nicht angegeben, wird der CD-Player für das erste CD-ROM Laufwerk installiert.

Nach erfolgreicher Installation können Sie durch den Hotkey (normalerweise Ctrl-F1) den CD-Player aufrufen. Daraufhin erscheint eine einfache Bedienkonsole auf dem Bildschirm:

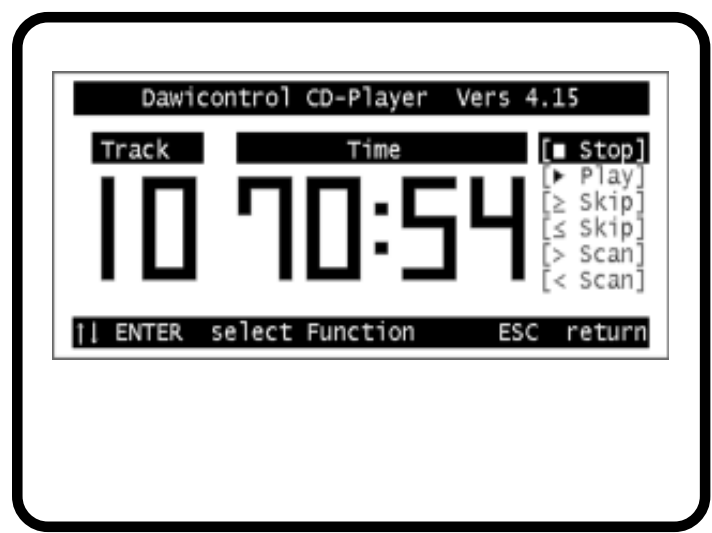

Die Bedienung erfolgt durch die Cursortasten und die ENTER-Taste. Durch die ESC-Taste können Sie den CD-Player wieder verlassen und Ihr Anwendungsprogramm fortsetzen. Die einzelnen Funktionen haben folgende Bedeutung:

- **Stop:** Die Musikausgabe wird angehalten, das CD-ROM Laufwerk behält jedoch die aktuelle Position bei, ein anschließender Aufruf der Play-Funktion setzt das Abspielen an dieser Position fort. Erst ein zweiter Aufruf der Stop-Funktion bewirkt ein Zurücksetzen des Laufwerks, in diesem Fall zeigt die Anzeige anschließend die Gesamtspielzeit an.
- **Play:** Die Musikausgabe wird gestartet bzw. fortgesetzt. Wird die Play-Funktion während eines schon laufenden Abspielvorgangs erneut aufgerufen, so wird der gerade aktuelle Titel erneut von Beginn an abgespielt. Die Anzeige zeigt Ihnen den aktuellen Titel sowie die innerhalb dieses Titels verstrichene Zeit an.
- **Skip:** Das CD-ROM Laufwerk wird an den Anfang des nächsten bzw. vorhergehenden Musiktitels positioniert.
- **Scan:** Das CD-ROM Laufwerk wird innerhalb eines Titels in zunächst kleinen Schritten vor- bzw. zurückpositioniert. Wird diese Funktion in kurzen Abständen hintereinander aufgerufen, so vergrößert sich die Schrittweite bei jedem Aufruf.

## **5. Installation von sonstigen SCSI Geräten**

Im Lieferumfang Ihres SCSI Hostadapters sind Gerätetreiber für die verschiedenen Arten von Massenspeichern enthalten. Es gibt jedoch eine große Anzahl von speziellen SCSI Geräten, die zusätzliche Software benötigen, wie z.B. Streamer, Scanner oder CD-Writer.

Grundsätzlich können Sie an Ihrem Dawicontrol SCSI Hostadapter alle Arten von SCSI Peripherie Geräten betreiben, für die der Gerätehersteller eine auf dem CAM- oder ASPI-Standard basierende Software mitliefert, bzw. die zum Betrieb des jeweiligen Gerätes notwendige Software den CAM- oder ASPI-Standard unterstützt.

So unterstützen beispielsweise alle gängigen Backup Programme die ASPI-Schnittstelle und arbeiten daher mit Ihrem SCSI Hostadapter einwandfrei zusammen.

### **1. Allgemeine Hinweise**

Windows 95 bzw. Windows 98 verfügt über eine einheitliche SCSI-Schnittstelle, welche die hardwarespezifischen Anpassungen an die verschiedenen SCSI Hostadapter ermöglicht. Dies wird durch den Treiber "DCxxxx.MPD" im "\WIN95" Verzeichnis Ihrer Installationsdiskette vorgenommen. Die Steuerung des Windows 95 Installationsprogramms wird durch die Datei "DCxxxx.INF" (ebenfalls im "\WIN95" Verzeichnis) vorgenommen.

Die für den Betrieb von CDROM oder Wechselplattenlaufwerken usw. erforderlichen Gerätetreiber sind bereits in Windows 95 integriert, so daß die Installation durch den von Windows 95 vorgegebenen automatisierten Ablauf recht einfach ist. Öffnen Sie hierzu aus der Systemsteuerung heraus das Symbol "Hardware" und wählen Sie die Rubrik "SCSI-Controller" aus.

Wählen Sie anschließend "Diskette" aus; die für die Installation notwendigen Dateien befinden sich im Verzeichnis "\WIN95" Ihrer Installationsdiskette. Nachdem Sie das entsprechende Laufwerk und Verzeichnis angegeben haben, erscheint ein Fenster mit der genauen Typbezeichnung Ihres SCSI Hostadapters.

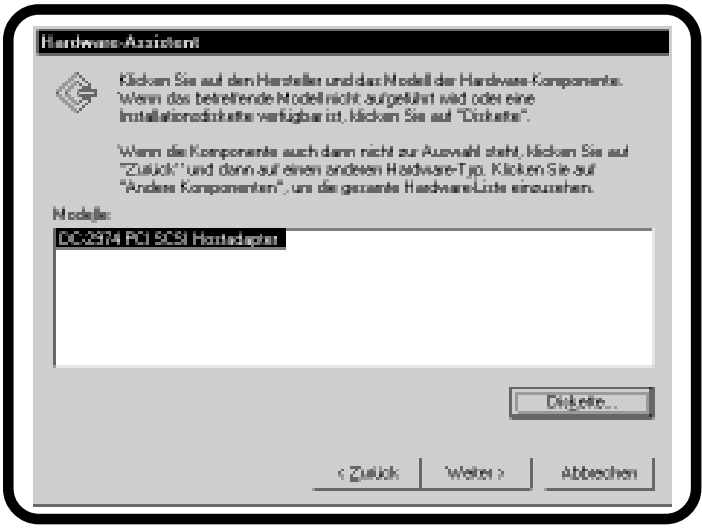

## **Installation unter Windows 95, 98 III - 23**

Bei einem SCSI Hostadapter für den ISA-Bus wählt Windows 95 anschließend eine Hardwarekonfiguration aus (I/O Adresse und Interrupt), die mit den bisher vorhandenen Adapterkarten konfliktfrei arbeitet, PCI SCSI Hostadapter werden dagegen automatisch vom PCI-BIOS konfiguriert, d. h. dem SCSI Hostadapter wird eine freier Interrupt und eine freie I/O Adresse zugeordnet, diese Einstellung kann im Gerätemanager nicht geändert werden.

Damit der Treiber anschließend einwandfrei arbeiten kann, müssen die Einstellungen auf dem SCSI Hostadapter mit der Konfiguration des Treibers übereinstimmen: Sie müssen also entweder die Jumper für die I/O Adresse und Interrupt auf der Adapterkarte entsprechend umstellen oder die Konfiguration des Treibers auf die tatsächliche Einstellung ändern; dieses können Sie durch den Windows Geräte-Manager unter "Ressourcen" vornehmen.

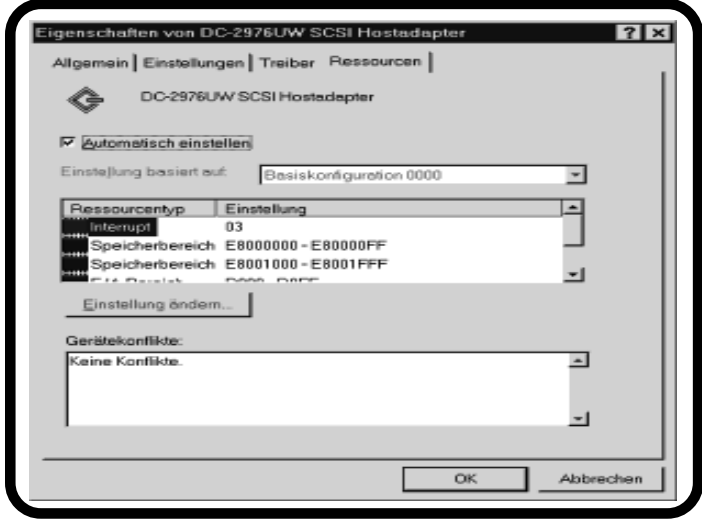

Nach einem Neustart des Systems sind der SCSI Hostadapter sowie die daran angeschlossenen SCSI Geräte im Windows Geräte-Manager aufgeführt. Falls Windows 95 Ihren SCSI Hostadapter bereits automatisch erkannt hat und einen entsprechenden Treiber installiert hat, empfehlen wir Ihnen dennoch, die mitgelieferten Originaltreiber zu verwenden. Öffnen Sie hierzu aus der Systemsteuerung heraus das Symbol "System" und wählen Sie den Gerätemanager aus. Von da aus öffnen Sie das Symbol für den installierten SCSI Hostadapter. Wählen Sie anschließend die Rubrik "Treiber" aus. Sie können jetzt die Originaltreiber durch die Option "Anderer Treiber" bzw. "Treiber aktualisieren" aktivieren.

## **2. Übersicht der Aufrufparameter von DCxxxx.MPD**

Wenn Sie die Power Save Funktion nutzen möchten oder sich in Sonderkonfigurationen Probleme ergeben sollten, können Sie mithilfe des Gerätemanagers unter "Einstellungen" folgende Parameter an den SCSI-Treiber übergeben:

- **/PS=..** gibt die Dauer (in Minuten) an, nach der inaktive Laufwerke abgeschaltet werden sollen.
- **/ID=x** x = SCSI ID des Hostadapters. Wird dieser Parameter nicht angegeben, so wird die SCSI ID des Hostadapters automatisch bestimmt. Als SCSI-ID ist ein Wert zwischen 0..7 zulässig. Bei Hostadaptern mit SCSI-Setup wird dieser Parameter ignoriert und stattdessen die Einstellung aus dem Setup übernommen.
- **/LUN** Durch diesen Parameter wird die Unterstützung von mehreren LUN´s (Logical Units) eines Gerätes aktiviert. Da die meisten SCSI-Geräte jedoch nur über eine LUN 0 verfügen, ist dieser Parameter nur in Sonderfällen nötig. Bei Hostadaptern mit SCSI-Setup wird dieser Parameter ignoriert und stattdessen die Einstellung aus dem Setup übernommen.
- **/\*SN=..** gibt die Target-ID's an, bei denen die Windows-Gerätemanager Einstellung für Synchronen/Asynchronen Datentransfer ignoriert werden soll, d.h. in dem Fall übernimmt das SCSI Gerät die Steuerung. Bei Hostadaptern mit SCSI-Setup wird dieser Parameter ignoriert und stattdessen die Einstellung aus dem Setup übernommen.
- **/!SN=x,..,x** Hiermit werden die Geräte bestimmt, die nicht synchron, sondern asynchron betrieben werden sollen, unabhängig von der Windows Einstellung für dieses Gerät. Bei Hostadaptern mit SCSI-Setup wird dieser Parameter ignoriert und stattdessen die Einstellung aus dem Setup übernommen.
- **/SN=x,..,x** Durch diesen Parameter werden die Geräte angegeben, die unabhängig von der Windows Einstellung im synchronen Datentransfer Modus betrieben werden sollen, sofern dies von den betroffenen Geräten unterstützt wird. Zum Beispiel werden durch die Angabe "/SN=1,4" die Geräte mit den SCSI ID´s 1 und 4 im synchronen Modus betrieben. Bei Hostadaptern mit SCSI-Setup wird dieser Parameter ignoriert und stattdessen die Einstellung aus dem Setup übernommen.

## **1. Allgemeine Hinweise**

Windows 2000 verfügt über eine einheitliche SCSI-Schnittstelle, welche die hardwarespezifischen Anpassungen an die verschiedenen SCSI Hostadapter ermöglicht. Dies wird durch den Treiber "DCxxxx.SYS" im "\WIN2000" Verzeichnis Ihrer Installationsdiskette vorgenommen. Die Steuerung des Windows 2000 Installationsprogramms wird durch die Datei "DCxxxx.INF" (ebenfalls im "\WIN2000" Verzeichnis) vorgenommen.

Die für den Betrieb von CDROM oder Wechselplattenlaufwerken usw. erforderlichen Gerätetreiber sind bereits in Windows 2000 integriert, so daß die Installation durch den von Windows 2000 vorgegebenen automatisierten Ablauf recht einfach ist. Windows 2000 erkennt ihren SCSI Hostadapter automatisch und installiert einen passenden Standard-Windowstreiber. Um den mitgelieferten oder einen aktuelleren Treiber aus dem Internet zu installieren, öffnen Sie aus der Systemsteuerung heraus das Symbol "System" und wählen Sie die Rubrik "Hardware" aus.

Klicken Sie anschließend "Geräte-Manager" an und wählen Sie den SCSI Hostadapter unter dem Abschnitt SCSI- und RAID-Controller aus. Unter der Rubrik Treiber wählen Sie "Treiber aktualisieren..." aus, daraufhin startet der Assistent zum Aktualisieren von Gerätetreibern. Folgen Sie bitte den Anweisungen auf dem Bildschirm; die für die Installation notwendigen Dateien befinden sich im Verzeichnis "\WIN2000" Ihrer Installationsdiskette. Nachdem Sie das entsprechende Laufwerk und Verzeichnis angegeben haben, erscheint ein Fenster mit der genauen Typbezeichnung Ihres SCSI Hostadapters.

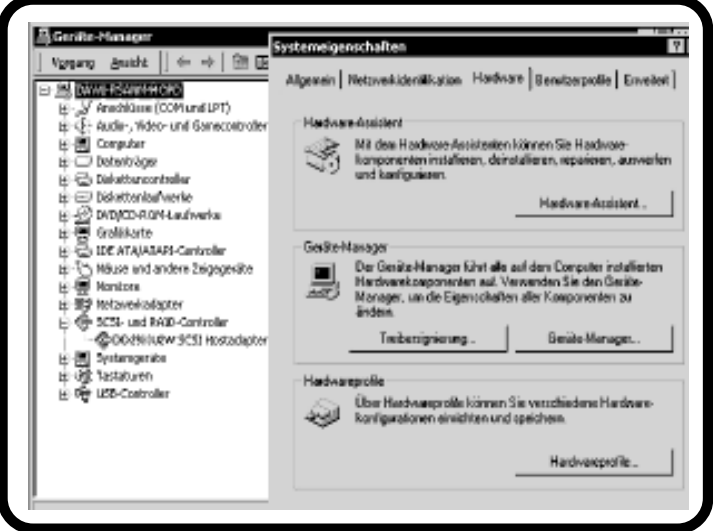

## **Installation unter Windows 2000 IV - 26**

Bei einem SCSI Hostadapter für den ISA-Bus wählt Windows 2000 anschließend eine Hardwarekonfiguration aus (I/O Adresse und Interrupt), die mit den bisher vorhandenen Adapterkarten konfliktfrei arbeitet, PCI SCSI Hostadapter werden dagegen automatisch vom PCI-BIOS konfiguriert, d. h. dem SCSI Hostadapter wird eine freier Interrupt und eine freie I/O Adresse zugeordnet, diese Einstellung kann im Gerätemanager nicht geändert werden.

Damit der Treiber anschließend einwandfrei arbeiten kann, müssen die Einstellungen auf dem SCSI Hostadapter mit der Konfiguration des Treibers übereinstimmen: Sie müssen also entweder die Jumper für die I/O Adresse und Interrupt auf der Adapterkarte entsprechend umstellen oder die Konfiguration des Treibers auf die tatsächliche Einstellung ändern; dieses können Sie durch den Windows Geräte-Manager unter "Ressourcen" vornehmen.

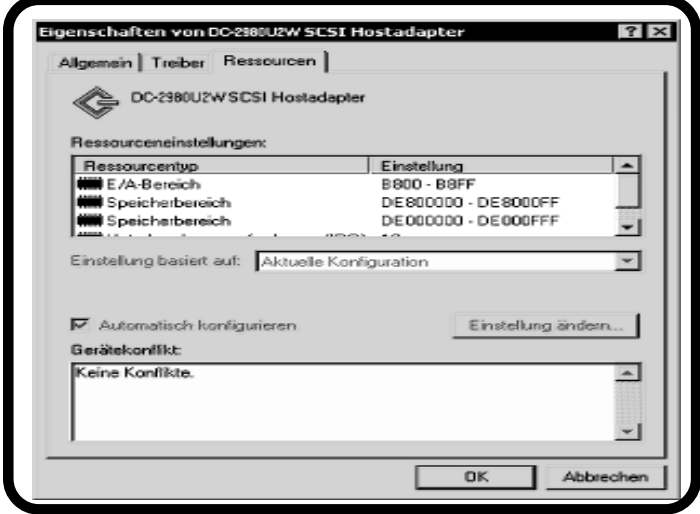

Nach einem Neustart des Systems sind der SCSI Hostadapter sowie die daran angeschlossenen SCSI Geräte im Windows Geräte-Manager aufgeführt.

## **2. Übersicht der Aufrufparameter von DCxxxx.SYS**

Wenn Sie die Power Save Funktion nutzen möchten oder sich in Sonderkonfigurationen Probleme ergeben, können Sie verschiedene Parameter an den SCSI-Treiber übergeben.

Rufen Sie dazu das Programm "REGEDT32" auf. Die Parameter für SCSI Adapter erreichen Sie, indem Sie nacheinander "HKEY\_LOCAL\_MACHINE", "SYSTEM", "CurrentControlSet" und "Services" öffnen. Von da aus öffnen Sie "DCxxxx" und wählen "Device" aus. Auf der rechten Bildschirmhälfte erscheint daraufhin ein Eintrag mit der Bezeichnung "DriverParameter" und den momentanen Einstellungen. Durch Mausklick auf "DriverParameter" können Sie ein Fenster zur Änderung der Parameter öffnen.

- **/PS=..** gibt die Dauer (in Minuten) an, nach der inaktive Laufwerke abgeschaltet werden sollen.
- **/ID=x** x = SCSI ID des Hostadapters. Wird dieser Parameter nicht angegeben, so wird die SCSI ID des Hostadapters automatisch bestimmt. Als SCSI-ID ist ein Wert zwischen 0..7 zulässig. Bei Hostadaptern mit SCSI-Setup wird dieser Parameter ignoriert und stattdessen die Einstellung aus dem Setup übernommen.
- **/LUN** Durch diesen Parameter wird die Unterstützung von mehreren LUN´s (Logical Units) eines Gerätes aktiviert. Da die meisten SCSI-Geräte jedoch nur über eine LUN 0 verfügen, ist dieser Parameter nur in Sonderfällen nötig. Bei Hostadaptern mit SCSI-Setup wird dieser Parameter ignoriert und stattdessen die Einstellung aus dem Setup übernommen.
- **/\*SN=..** gibt die Target-ID's an, bei denen die Windows-Gerätemanager Einstellung für Synchronen/Asynchronen Datentransfer ignoriert werden soll, d.h. in dem Fall übernimmt das SCSI Gerät die Steuerung. Bei Hostadaptern mit SCSI-Setup wird dieser Parameter ignoriert und stattdessen die Einstellung aus dem Setup übernommen.
- **/!SN=x,..,x** Hiermit werden die Geräte bestimmt, die nicht synchron, sondern asynchron betrieben werden sollen, unabhängig von der Windows Einstellung für dieses Gerät. Bei Hostadaptern mit SCSI-Setup wird dieser Parameter ignoriert und stattdessen die Einstellung aus dem Setup übernommen.
- **/SN=x,..,x** Durch diesen Parameter werden die Geräte angegeben, die unabhängig von der Windows Einstellung im synchronen Datentransfer Modus betrieben werden sollen, sofern dies von den betroffenen Geräten unterstützt wird. Zum Beispiel werden durch die Angabe "/SN=1,4" die Geräte mit den SCSI ID´s 1 und 4 im synchronen Modus betrieben. Bei Hostadaptern mit SCSI-Setup wird dieser Parameter ignoriert und stattdessen die Einstellung aus dem Setup übernommen.

**Installation unter Windows NT V - 28** 

### **1. Allgemeine Hinweise**

Windows NT verfügt über eine einheitliche SCSI-Schnittstelle, welche die hardwarespezifischen Anpassungen an die verschiedenen SCSI Hostadapter ermöglicht. Dies wird durch den Treiber "DCxxxx.SYS" im "\WINNT" Verzeichnis Ihrer Installationsdiskette vorgenommen. Die für den Betrieb von CDROM oder Wechselplattenlaufwerken usw. erforderlichen Gerätetreiber sind bereits in Windows NT integriert, so daß die Installation durch den von Windows NT vorgegebenen automatisierten Ablauf recht einfach ist. Bei Windows NT muß zwischen zwei Installationsarten unterschieden werden:

- Die Installation des SCSI Hostadapters während der Windows NT Installation, dies ist dann der Fall, wenn an Ihren SCSI Hostadapter die Boot-Festplatte oder das CDROM Laufwerk mit der Windows NT Installations-CD angeschlossen ist.
- Die nachträgliche Installation des SCSI Hostadapters bei einem bereits installierten Windows NT System. Sie können diese Installationsart auch bei der Erstinstallation von Windows NT wählen, wenn die am SCSI Hostadapter angeschlossenen Geräte für die Installation nicht benötigt werden.

## **1.1 Installation während der Windows NT Installation**

Nehmen Sie die Installation von Windows NT zunächst wie beschrieben vor und halten Ihre SCSI Treiberdiskette bereit. Falls Sie nicht Ihre Originaldiskette verwenden, beachten Sie bitte, daß sich die Datei "TXTSETUP.OEM" im Hauptverzeichnis sowie die weiteren Windows NT Dateien im Verzeichnis "\WINNT" befinden müssen. Im Laufe der Windows NT Installation wird die Einrichtung weiterer SCSI Hostadapter angeboten, legen Sie nach Aufforderung Ihre SCSI Treiberdiskette in das Laufwerk A: ein. Das Setup Programm zeigt Ihnen daraufhin die genaue Bezeichnung Ihres SCSI Hostadapters an und bittet Sie nochmals um Bestätigung durch die ENTER-Taste; anschließend wird Ihr SCSI Hostadapter installiert.

### **1.2 Nachträgliche Installation**

Rufen Sie von der Windows Systemsteuerung "SCSI Adapter" auf und wählen Sie die Rubrik "Treiber". Von hier aus betätigen Sie die Schaltfläche "hinzufügen" und anschließend "Diskette": Sie werden daraufhin aufgefordert, die SCSI Treiberdiskette in ein Laufwerk einzulegen und das entsprechende Verzeichnis anzugeben. Wenn Sie Ihre Originaldiskette verwenden, befinden sich die zur Installation notwendigen Dateien im Verzeichnis "\WINNT".

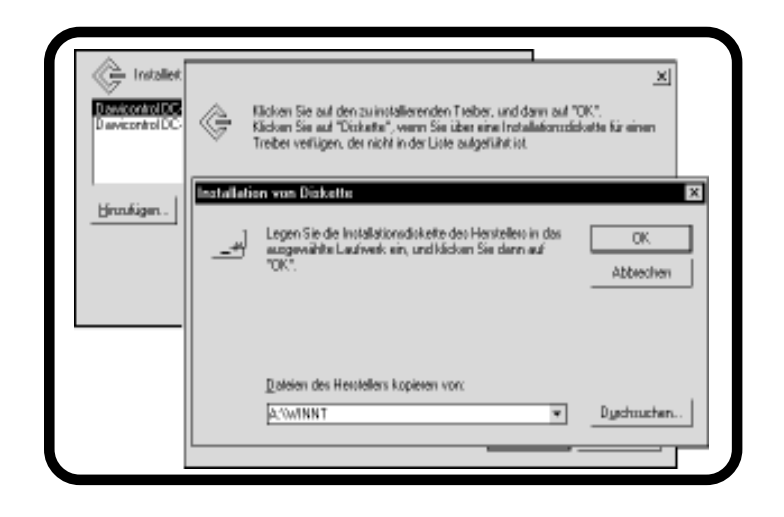

Wenn Laufwerk und Verzeichnis richtig eingegeben worden sind, wird die Installation Ihres SCSI Hostadapters anschließend automatisch vorgenommen. Falls Windows NT Ihren SCSI Hostadapter bereits automatisch erkannt hat und einen entsprechenden Treiber installiert hat, empfehlen wir Ihnen dennoch, die mitgelieferten Originaltreiber zu verwenden. In diesem Fall müßen Sie noch an dieser Stelle den bereits installierten Treiber entfernen, indem Sie den Treiber auswählen und die Schaltfläche "entfernen" betätigen. Um auf die angeschlossenen Geräte zuzugreifen, müssen Sie Windows NT anschließend erneut starten.

## **2. Übersicht der Aufrufparameter von DCxxxx.SYS**

Wenn Sie die Power Save Funktion nutzen möchten oder sich in Sonderkonfigurationen Probleme ergeben, können Sie verschiedene Parameter an den SCSI-Treiber übergeben.

Rufen Sie dazu das Programm "REGEDT32" auf. Die Parameter für SCSI Adapter erreichen Sie, indem Sie nacheinander "HKEY\_LOCAL\_MACHINE", "SYSTEM", "CurrentControlSet" und "Services" öffnen. Von da aus öffnen Sie "DCxxxx" und wählen "Device" aus. Auf der rechten Bildschirmhälfte erscheint daraufhin ein Eintrag mit der Bezeichnung "DriverParameter" und den momentanen Einstellungen. Durch Mausklick auf "DriverParameter" können Sie ein Fenster zur Änderung der Parameter öffnen.

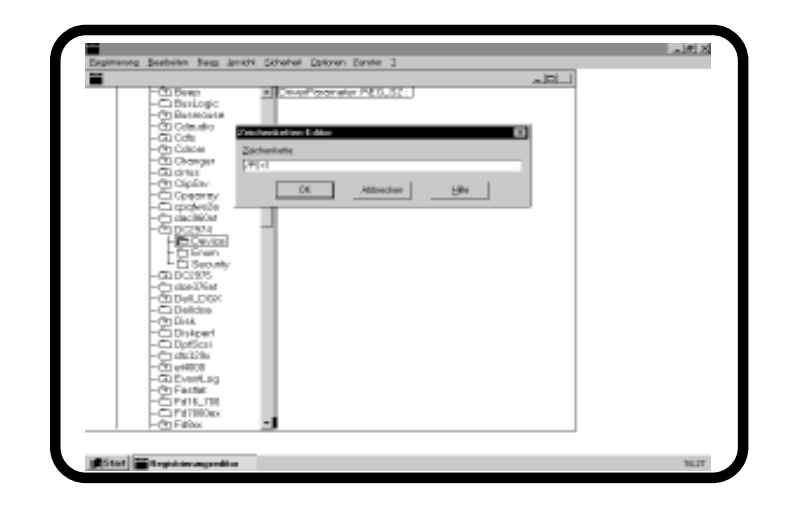

Folgende Parameter werden unter Windows NT unterstützt:

- **/PORT=..** gibt die I/O Adresse des Hostadapters an. Normalerweise wird die I/ O Adresse automatisch festgestellt, dies kann aber unter ungünstigen Bedingungen zu Konflikten mit anderen Adapterkarten führen. Bei PCI SCSI Hostadaptern ist dieser Parameter nicht zulässig.
- **/PS=..** gibt die Dauer (in Minuten) an, nach der inaktive Laufwerke abgeschaltet werden sollen.
- **/ID=x** x = SCSI ID des Hostadapters. Wird dieser Parameter nicht angegeben, so wird die SCSI ID des Hostadapters automatisch bestimmt. Als SCSI-ID ist ein Wert zwischen 0..7 zulässig. Bei Hostadaptern mit SCSI-Setup wird dieser Parameter ignoriert und stattdessen die Einstellung aus dem Setup übernommen.
- **/LUN** Durch diesen Parameter wird die Unterstützung von mehreren LUN´s (Logical Units) eines Gerätes aktiviert. Da die meisten SCSI-Geräte jedoch nur über eine LUN 0 verfügen, ist dieser Parameter nur in Sonderfällen nötig. Bei Hostadaptern mit SCSI-Setup wird dieser Parameter ignoriert und stattdessen die Einstellung aus dem Setup übernommen.

## **Installation unter Windows NT**  $V - 31$

- **/\*SN=..** gibt die Target-ID's an, bei denen die Windows Einstellung für Synchronen/Asynchronen Datentransfer ignoriert werden soll, d.h. in dem Fall übernimmt das SCSI Gerät die Steuerung. Bei Hostadaptern mit SCSI-Setup wird dieser Parameter ignoriert und stattdessen die Einstellung aus dem Setup übernommen.
- **/!SN=x,..,x** Hiermit werden die Geräte bestimmt, die nicht synchron, sondern asynchron betrieben werden sollen, unabhängig von der Windows Einstellung für dieses Gerät. Bei Hostadaptern mit SCSI-Setup wird dieser Parameter ignoriert und stattdessen die Einstellung aus dem Setup übernommen.
- **/SN=x,..,x** Durch diesen Parameter werden die Geräte angegeben, die unabhängig von der Windows Einstellung im synchronen Datentransfer Modus betrieben werden sollen, sofern dies von den betroffenen Geräten unterstützt wird. Zum Beispiel werden durch die Angabe "/SN=1,4" die Geräte mit den SCSI ID´s 1 und 4 im synchronen Modus betrieben. Bei Hostadaptern mit SCSI-Setup wird dieser Parameter ignoriert und stattdessen die Einstellung aus dem Setup übernommen.

Während für andere Betriebssysteme SCSI Geräte völlig unbekannt sind und es daher notwendig ist, für jeden Gerätetyp auch einen speziellen Gerätetreiber einzuladen, unterstützt OS/2 von vornherein SCSI Geräte.

OS/2 verfügt hierzu über eine eigens dafür vorgesehene Software Schnittstelle, welche die hardwarespezifische Anpassung an die unterschiedlichen SCSI Hostadapter vorsieht. Es wird für jeden SCSI Hostadapter also lediglich ein Treiber mit der Anpassung an die Hardware benötigt. Für Ihren Dawicontrol SCSI Hostadapter ist dies der Treiber DCxxxx.ADD (ADD = Adapter Device Driver). Auf diesem "Adapter Device Driver" stützen sich die Zugriffe der darüberliegenden Ebenen des Betriebssystems ab.

OS/2 verfügt über eine Reihe von sogenannten DMD's (Device Manager Driver), welche den Datentransfer für die verschiedenen Gerätetypen sowohl mit dem Betriebssystem und den Anwendungsprogrammen als auch mit dem zugehörigen Adapter Device Driver regeln:

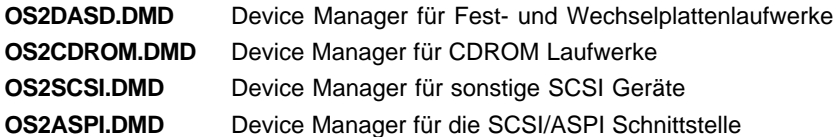

## **2. Installation**

## **2.1 Automatische Installation**

Die Installation Ihres Dawicontrol SCSI Hostadapters können Sie sowohl während der Installationsprozedur von OS/2 als auch nachträglich bei einem bereits vollständig installiertem Betriebssystem vornehmen.

Während der Installation von OS/2, nachdem schon ein Großteil des Betriebssystems auf die Festplatte übertragen worden ist, wird ein Fenster "Erweiterte Optionen" angezeigt, von wo Sie über die Auswahl "Diskette für Einheitenunterstützung installieren" in das Fenster "Einheitentreiberinstallation" gelangen.

Bei einem bereits installierten OS/2 System müssen Sie von der OS/2 Arbeitsoberfläche zuerst den Ordner "System" öffnen, danach aus dem Systemordner heraus den Order "Systemkonfiguration" auswählen und von da aus das Symbol "Einheitentreiber installieren" auswählen.

In beiden Fällen wird Ihnen auf dem Bildschirm das Quellverzeichnis und das Zielverzeichnis angezeigt. Das Zielverzeichnis gibt an, wohin die entsprechenden Treiber kopiert werden sollen; normalerweise kann hier die Voreinstellung "C:\" übernommen werden. Wenn Sie Ihre Originaldiskette verwenden, befinden sich die nötigen Dateien im Unterverzeichnis "\OS2". Wählen Sie über die Option "Ändern" das entsprechende Diskettenlaufwerk und Verzeichnis aus und betätigen Sie anschließend das Feld "Installieren". Auf dem Bildschirm erscheint daraufhin eine Zeile mit der genauen Bezeichnung Ihres SCSI Hostadapters. Wählen Sie diese Bezeichnung durch einen Mausklick aus und bestätigen Sie anschließend Ihre Eingabe durch das "OK" Feld. Die Installation wird nun automatisch vorgenommen. Dabei werden alle notwendigen Dateien kopiert sowie die CONFIG.SYS Datei um den Aufruf des SCSI Treibers erweitert. Nach einem Systemneustart können Sie nun die an Ihrem SCSI Hostadapter angeschlossenen Geräte ansprechen.

## **2.2 Manuelle Installation**

Alternativ können Sie die Installation auch manuell vornehmen, indem Sie den Treiber "DCxxxx.ADD" von Ihrer Diskette in das Unterverzeichnis "C:\OS2" kopieren und der Datei CONFIG.SYS mit einem beliebigen Editor den Aufruf des Treibers (ohne Pfadangabe) hinzufügen:

BASEDEV=DC2974.ADD installiert den SCSI Treiber für DC-2974 PCI

Beachten Sie dabei, daß die Position des Aufrufes innerhalb der CONFIG.SYS Datei die Zuordnung der Laufwerksbuchstaben beeinflussen kann. Daher muß der Treiber für das Bootlaufwerk (Festplatte C:) vor allen weiteren Treibern geladen werden, die ebenfalls Festplatten verwalten, ansonsten kann der Bootvorgang nicht fortgesetzt werden, da dem Laufwerksbuchstaben "C:" nicht mehr die ursprüngliche Festplatte zugewiesen ist. Die per "BASEDEV=" Befehl aufgerufenen Treiber werden in Abhängigkeit ihrer Dateinamenserweiterung in folgender Reihenfolge geladen:

".SYS", ".BID", ".VSD", ".TSD", ".ADD", ".I13", ".FLT", ".DMD"

Die mit gleicher Dateinamenserweiterung versehenen Treiber werden entsprechend ihrer Reihenfolge in der CONFIG.SYS Datei geladen.

Wenn Sie OS/2 beispielsweise von einer IDE Festplatte booten, und Sie haben weitere Festplatten an Ihrem SCSI Host Adapter angeschlossen, dann muß der für IDE Festplatten zuständige Treiber IBM1S506.ADD vor dem Treiber DCSCSI.ADD geladen werden, ansonsten bekommt die erste SCSI Festplatte den Laufwerksbuchstaben "C:" zugewiesen und der Bootvorgang kann somit nicht mehr fortgesetzt werden. Wenn Ihr System aufgrund einer fehlerhaften CONFIG.SYS Datei nicht mehr bootfähig sein sollte, so finden Sie im Benutzerhandbuch zu OS/2 Hinweise zum Wiederherstellen der ursprünglichen CONFIG.SYS Datei.

 In Notfällen können Sie sich auch damit behelfen, daß Sie beim Systemstart die Tasten "ALT" und "F1" gedrückt halten: OS/2 kopiert daraufhin aus dem Verzeichnis "\OS2\INSTALL" Sicherungskopien der Dateien CONFIG.SYS, OS2.INI und OS2SYS.INI auf die entsprechenden Arbeitsdateien. Die dabei verwendeten Sicherungskopien wurden zum Zeitpunkt der Installation von OS/2 angelegt. Die vorgefundenen Dateien werden umbenannt und auf dem Bildschirm wird über diesen Vorgang eine Meldung ausgegeben.

## **2.3 OS/2 Installation von CD-ROM**

Wenn Sie OS/2 von einem CDROM Laufwerk installieren möchten, das an Ihrem Dawicontrol SCSI Hostadapter angeschlossen ist, so gehen Sie bitte folgendermaßen vor:

- stellen Sie sicher, daß Ihr CDROM Laufwerk von Ihrer OS/2 Version unterstützt wird.
- erstellen Sie eine Kopie der "OS/2 Diskette 1", hierzu können Sie den DISKCOPY Befehl von DOS verwenden; beachten Sie dabei unbedingt, daß Ihre Originaldiskette schreibgeschützt ist.
- kopieren Sie den Treiber DCxxxx.ADD in das Hauptverzeichnis der erstellten Diskette.
- fügen Sie an das Ende der CONFIG.SYS Datei der erstellen Diskette den Eintrag "BASEDEV=DC2974.ADD" (Bsp. für DC-2974 Hostadapter) hinzu.
- verwenden Sie diese Diskette von nun an als "OS/2 Diskette 1" und nehmen Sie die Installation wie beschrieben vor. Wenn Sie während der Installation aufgefordert werden, die "Diskette 1" einzulegen, dann verwenden Sie anstelle der Originaldiskette die erstellte Kopie mit den vorgenommenen Änderungen.

## **2.4 Übersicht der Aufrufparameter von DCxxxx.ADD**

Normalerweise kann der Aufruf von DCxxxx.ADD ohne weitere Parameter erfolgen, da der Treiber automatisch die I/O Adresse und die angeschlossenen Geräte richtig erkennt und sich selbsttätig entsprechend konfiguriert.

Wenn Sie die Power Save Funktion nutzen möchten oder bei Spezialkonfigurationen oder möglichen Konflikten mit anderen Adapterkarten läßt sich der Treiber DCxxxx.ADD durch die folgenden Parameter konfigurieren:

## **Installation unter OS/2 VI - 35**

- **/PORT=xxx** Bei gleichzeitigem Einsatz von mehreren SCSI Hostadaptern wird durch diesen Parameter die Adapternummer (bei PCI Hostadaptern, mit Null beginnend) bzw. die I/O Adresse (bei ISA Hostadaptern) angegeben. In diesem Fall muß für jeden Hostadapter der Treiber mit der Angabe der Adapternummer bzw. der I/O Adresse aufgerufen werden. Wird nur ein SCSI Hostadapter verwendet, ist die Angabe dieses Parameters nicht nötig.
- **/PS=x** Mit diesem Parameter wird die Power Save Funktion gesteuert, indem hier die maximale inaktive Dauer (von 1..60 Minuten) angegeben wird. Wird dieser Wert überschritten, werden angeschlossene Festplatten- , Wechselplatten und CD-ROM Laufwerke automatisch abgeschaltet. Bei einem späterem Zugriff werden die betroffenen Laufwerke selbsttätig wieder hochgefahren. Wird dieser Parameter nicht angegeben, so ist diese Funktion abgeschaltet.
- **/ID=x** x = SCSI ID des Hostadapters. Wird dieser Parameter nicht angegeben, so wird die SCSI ID des Hostadapters automatisch bestimmt. Als SCSI-ID ist ein Wert zwischen 0..7 zulässig. Bei Hostadaptern mit SCSI-Setup wird dieser Parameter ignoriert und stattdessen die Einstellung aus dem Setup übernommen.
- **/LUN** Durch diesen Parameter wird die Unterstützung von mehreren LUN´s (Logical Units) eines Gerätes aktiviert. Da die meisten SCSI-Geräte jedoch nur über eine LUN 0 verfügen, ist dieser Parameter nur in Sonderfällen nötig. Bei Hostadaptern mit SCSI-Setup wird dieser Parameter ignoriert und stattdessen die Einstellung aus dem Setup übernommen.
- **/!SN=x,..,x** Hiermit werden die Geräte bestimmt, die nicht im synchronen Modus, sondern asynchron betrieben werden sollen, auch dann, wenn ein Gerät von sich aus versucht, in den synchronen Modus umzuschalten. Bei Hostadaptern mit SCSI-Setup wird dieser Parameter ignoriert und stattdessen die Einstellung aus dem Setup übernommen.
- **/SN=x,..,x** Durch diesen Parameter werden die Geräte angegeben, die im synchronen Datentransfer Modus betrieben werden sollen, sofern dies von den betroffenen Geräten unterstützt wird. Wird dieser Parameter nicht angegeben, so werden nur die Geräte synchron betrieben, die von sich aus in den synchronen Modus umschalten, alle anderen Geräte werden asynchron betrieben. Zum Beispiel werden durch die Angabe "/SN=1,4" die Geräte mit den SCSI ID´s 1 und 4 im synchronen Modus betrieben. Bei Hostadaptern mit SCSI-Setup wird dieser Parameter ignoriert und stattdessen die Einstellung aus dem Setup übernommen.

## **Installation unter OS/2 VI - 36**

- **/!SM=x,..,x** Durch diesen Parameter wird eine Liste mit SCSI ID's der Geräte übergeben, die nicht durch den OS/2 SCSI Device Manager unterstützt werden sollen. Normalerweise können alle angeschlossenen Geräte auch durch den SCSI Device Manager betrieben werden. Z.B. bewirkt "/!SM=4,5", daß die Geräte mit den SCSI ID's 4 und 5 durch den SCSI Device Manager nicht ansprechbar sind.
- **/!DM=x,..,x** Durch diesen Parameter wird eine Liste mit SCSI ID's der Geräte übergeben, die nicht durch den OS/2 DASD Manager (Device Manager für Plattenlaufwerke) unterstützt werden sollen. Normalerweise können alle angeschlossenen Geräte auch durch den DASD Manager betrieben werden. Beispielsweise bewirkt "/!DM=3,6", daß die Geräte mit den SCSI ID's 3 und 6 durch den DASD Manager nicht ansprechbar sind.
- **/Q** Bei der Installation des Treibers werden alle Meldungen auf dem Bildschirm unterdrückt (auch Fehlermeldungen).

#### **3. Hinweise zum Betrieb von Wechselplattenlaufwerken**

OS/2 behandelt Wechselplattenlaufwerke wie Diskettenlaufwerke mit hoher Kapazität. Aus diesem Grund werden Wechselplatten unter OS/2 nicht partitioniert, sondern wie eine Diskette formatiert.

Wenn Sie beabsichtigen, auf unter DOS erstellte Datenträger auch unter OS/ 2 zuzugreifen (bzw. umgekehrt), müßen Sie diesen Umstand entsprechend berücksichtigen und dürfen die Datenträger auch unter DOS nicht partitionieren; andernfalls können Sie unter OS/2 auf diese Datenträger nicht zugreifen.

Verwenden Sie unter DOS deshalb ausschließlich den FORMAT Befehl, um die Datenträger vorzubereiten.

Der für DOS zuständige Treiber DISKDRV.SYS unterstützt das Diskettenformat für Wechselplattenlaufwerke und gestattet Ihnen damit, sowohl unter DOS als auch unter OS/2 auf Ihre Wechselplatten zuzugreifen.

**Installation Novell NetWare <b>VII - 37** 

### **1. Allgemeine Hinweise**

Zum Betrieb des SCSI Hostadapters unter NetWare sind weitere Software Programme nötig, welche die Kommunikation sowie den Datentransfer zwischen Betriebssystem und angeschlossenen Geräten steuern und weiterhin den Multitasking Betrieb in geeigneter Weise unterstützen. Diese Programme sind sogenannte "NetWare Loadable Modules" (NLMs).

Ihr Dawicontrol SCSI Hostadapter verwendet dabei den von der Firma Adaptec entwickelten und inzwischen fest etablierten ASPI-Standard: so können Sie zur Installation von SCSI Geräten sowohl die mitgelieferten Module verwenden als auch solche von Fremdherstellern, wie z.B. das CorelSCSI Paket. Folgende Module sind im Lieferumfang Ihres Dawicontrol SCSI Hostadapters zum Betrieb unter NetWare enthalten:

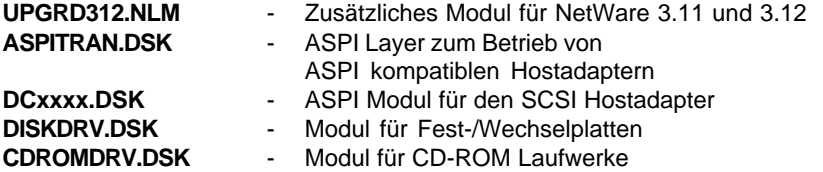

Diese Module werden typischerweise in der STARTUP.NCF Datei geladen; falls NetWare nicht von einer SCSI-Platte gebooted wird, kann der Aufruf auch in der AUTOEXEC.NCF Datei vorgenommen werden.

Typischer Aufbau der STARTUP.NCF Datei:

- load C:\...\ ASPITRAN
- load C:\...\ DC2974
- load C:\...\ DISKDRV
- load C:\...\ CDROMDRV

Das Beispiel bezieht sich auf den DC-2974 PCI Hostadapter, bitte beachten Sie in jedem Fall, daß die Reihenfolge der einzelnen Module eingehalten wird. Falls mehrere Hostadapter betrieben werden, ist das Modul ASPITRAN.DSK nur einmal zu laden; dieses Modul stellt eine gemeinsame Ebene für alle auf ASPI basierenden Module zur Verfügung, also sowohl für die hardwarespezifischen Module (DCxxxx.DSK) als auch für die hardwareunabhängigen Module wie DISKDRV.DSK und CDROMDRV.DSK.

Falls ASPITRAN.DSK zum Zeitpunkt der Installation von DCxxxx.DSK noch nicht geladen worden ist, wird es automatisch geladen; dies setzt jedoch voraus, daß sich DCxxxx.DSK und ASPITRAN.DSK im gleichen Unterverzeichnis befinden. Wenn Sie mit NetWare 3.12 (oder niedriger) arbeiten, müssen Sie zusätzlich das Modul UPGRD312.NLM laden. Dieses Modul stellt Funktionen zur Verfügung, die in NetWare 3.12 noch nicht implementiert sind. UPGRD312.NLM muß deshalb vor DCxxxx.DSK geladen werden. Für neuere NetWare Versionen wird dieses Modul nicht benötigt.

### **2. Übersicht der Aufrufparameter von DCxxxx.DSK**

Bei der Installation des Moduls DCxxxx.DSK lassen sich durch verschiedene Parameter weitere Einstellungen vornehmen.

- **/PORT=xxx** Bei gleichzeitigem Einsatz von mehreren SCSI Hostadaptern wird durch diesen Parameter die Adapternummer (bei PCI Hostadaptern, mit Null beginnend) bzw. die I/O Adresse (bei ISA Hostadaptern) angegeben. In diesem Fall muß für jeden Hostadapter der Treiber mit der Angabe der Adapternummer bzw. der I/O Adresse aufgerufen werden. Bei ISA Hostadaptern muß dieser Parameter in jedem Fall angegeben werden, bei PCI Hostadaptern dagegen nur dann, wenn mehrere Hostadapter in einem System verwendet werden.
- **/PS=x** Mit diesem Parameter wird die Power Save Funktion gesteuert, indem hier die maximale inaktive Dauer (von 1..60 Minuten) angegeben wird. Wird dieser Wert überschritten, werden angeschlossene Festplatten- , Wechselplatten und CD-ROM Laufwerke automatisch abgeschaltet. Bei einem späterem Zugriff werden die betroffenen Laufwerke selbsttätig wieder hochgefahren. Wird dieser Parameter nicht angegeben, so ist diese Funktion abgeschaltet.
- **/ID=x** x = SCSI ID des Hostadapters. Wird dieser Parameter nicht angegeben, so wird die SCSI ID des Hostadapters automatisch bestimmt. Als SCSI-ID ist ein Wert zwischen 0..7 zulässig. Bei Hostadaptern mit SCSI-Setup wird dieser Parameter ignoriert und stattdessen die Einstellung aus dem Setup übernommen.
- **/LUN** Durch diesen Parameter wird die Unterstützung von mehreren LUN´s (Logical Units) eines Gerätes aktiviert. Da die meisten SCSI-Geräte jedoch nur über eine LUN 0 verfügen, ist dieser Parameter nur in Sonderfällen nötig. Bei Hostadaptern mit SCSI-Setup wird dieser Parameter ignoriert und stattdessen die Einstellung aus dem Setup übernommen.
- **/SN=x,..,x** Durch diesen Parameter werden die Geräte angegeben, die im synchronen Datentransfer Modus betrieben werden sollen, sofern dies von den betroffenen Geräten unterstützt wird. Wird dieser Parameter nicht angegeben, so werden nur die Geräte synchron betrieben, die von sich aus in den synchronen Modus umschalten, alle anderen Geräte werden asynchron betrieben. Zum Beispiel werden durch die Angabe "/SN=1,4" die Geräte mit den SCSI ID´s 1 und 4 im synchronen Modus betrieben. Bei Hostadaptern mit SCSI-Setup wird dieser Parameter ignoriert und stattdessen die Einstellung aus dem Setup übernommen.

## **Installation unter Novell NetWare VII - 39**

DCxxxx.DSK gibt bei der Installation eine Liste der gewählten Einstellungen sowie der angeschlossenen Geräte auf dem Bildschirm aus. Nach der Installation von DCxxxx.DSK können darauf basierend die gerätespezifischen Treiber bzw. Module installiert werden. Durch die universelle ASPI-Schnittstelle können Sie wahlweise auch Gerätetreiber anderer Hersteller einsetzen (z.B. COREL SCSI!).

## **3. Installation von Plattenlaufwerken**

Für den Betrieb von Fest-/Wechselplatten ist das Modul DISKDRV.DSK notwendig. DISKDRV.DSK basiert auf der ASPI-Schnittstelle, deshalb müssen die Module ASPITRAN.DSK und DCxxxx.DSK davor installiert werden.

Wird DISKDRV.DSK aufgerufen, werden durch dieses Modul alle Plattenlaufwerke von allen Hostadaptern verwaltet. Soll gezielt ein bestimmtes Laufwerk ausgewählt werden, so läßt sich DISKDRV.DSK durch zusätzliche Angabe von Parametern individuell konfigurieren:

## **3.1 Übersicht der Aufrufparameter von DISKDRV.DSK**

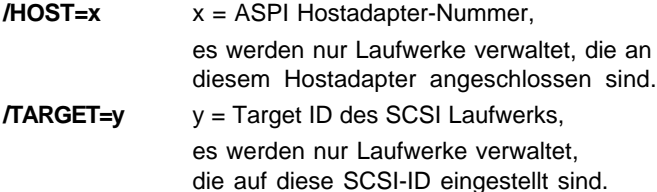

Bei der Installationsmeldung von DISKDRV.DSK werden die installierten Laufwerke zusammen mit ihren zugewiesenen Laufwerksnamen auf dem Bildschirm angezeigt. DISKDRV.DSK erkennt selbstständig, ob es sich bei den betreffenden Laufwerken um Festplatten oder Wechselplatten handelt. Alle durch DISKDRV.DSK verwalteten Laufwerke können durch die NetWare-Utilitys anschließend in der gewohnten Weise eingerichtet werden. Dies schließt die speziellen NetWare Sicherheits-Features wie "Mirroring" und "Duplexing" ein.

## **3.2 Booten von NetWare von einem SCSI-Laufwerk**

Um NetWare von einem SCSI-Laufwerk booten zu können, muß das BIOS auf dem SCSI Hostadapter aktiviert sein. Weiterhin muß die NetWare Startdatei STARTUP.NCF den Aufruf aller zum Betrieb des Boot-Laufwerkes notwendigen Module beinhalten:

Aufbau der STARTUP.NCF Datei:

load C:\...\ ASPITRAN load C:\...\ DC2974 load C:\...\ DISKDRV

## **3.3 Formatieren von SCSI-Laufwerken**

Das "Low Level" Formatieren von Laufwerken kann durch das NetWare Utility INSTALL.NLM vorgenommen werden. Nomalerweise sind alle SCSI Laufwerke bereits "ab Werk" formatiert, so daß Sie diese Funktion nur in Ausnahmefällen benötigen werden. Vorraussetzung ist, daß das betreffende Laufwerk zunächst durch das Modul DISKDRV.DSK installiert worden ist.

**Achtung:** Durch den Formatiervorgang gehen alle auf dem Laufwerk befindlichen Daten und Programme unwiederbringlich verloren!

Unmittelbar vor Beginn des Formatiervorgangs werden Sie von INSTALL.NLM zur Eingabe des Interleavefaktors aufgefordert; wenn Sie einen Interleave von "0" auswählen, wird beim Formatieren der von dem Laufwerkshersteller vorgesehene Interleave verwendet. Je nach Kapazität des Laufwerks kann der Vorgang durchaus längere Zeit in Anspruch nehmen, rechnen Sie etwa mit einer Minute je 10 MByte Kapazität. Einige Laufwerke verhindern eine Formatierung; in diesem Fall wird der Vorgang entweder auffallend schnell beendet bzw. fehlerhaft abgebrochen.

#### **3.4 Besonderheiten bei Wechselplattenlaufwerken**

Um den Eigenschaften von Wechselplatten gerecht zu werden, bietet das NetWare Utility MONITOR.NLM ein physikalisches Mount/Dismount an: grundsätzlich sollten Sie vor einem Medienwechsel immer ein Dismount durchführen, andernfalls riskieren Sie Datenverluste, da der Betriebssystem interne Schreibcache noch Daten enthalten kann, die noch nicht auf das Medium geschrieben worden sind.

Dieses physikalische Mount/Dismount bezieht sich auf das entsprechende Gerät und ist nicht zu verwechseln mit dem logischen Mount/Dismount, welches sich auf NetWare Volumes bezieht, die sich auch über mehrere Geräte erstrecken können.

Sie sollten in jedem Fall bei einem Medienwechsel immer zuerst ein logisches Dismount der entsprechenden Volumes vornehmen, gefolgt von dem physikalischen Dismount des Gerätes. Um ein versehentliches Entnehmen des Mediums zu verhindern, kann das Laufwerk durch die Lock/Unlock Funktion verriegelt werden.

## **4. Installation von CD-ROM Laufwerken**

Für den Betrieb von CD-ROM Laufwerken ist das Modul CDROMDRV.DSK notwendig. Neben Standard Daten-CDs werden auch Multisession Photo-CDs auf allen gängigen Laufwerksfabrikaten unterstützt.

## **Installation unter Novell NetWare VII - 41**

Weiterhin werden von vornherein CDROM Wechsler unterstützt und entsprechend für jede Unit ein logisches Laufwerk installiert. Ist dies nicht erwünscht, läßt sich durch den Parameter "/UNITS=" die Anzahl der zu installierenden Laufwerke angeben.

CDROMDRV.DSK basiert wie DISKDRV.DSK auf der ASPI-Schnittstelle, deshalb müssen auch hier die Module ASPITRAN.DSK und DCxxxx.DSK vor dem Aufruf bereits installiert worden sein. Wird CDROMDRV.DSK aufgerufen, werden durch dieses Modul alle CD-ROM Laufwerke von allen Hostadaptern verwaltet. Soll gezielt ein bestimmtes Laufwerk ausgewählt werden, so läßt sich das Modul durch zusätzliche Angabe von Parametern individuell konfigurieren.

## **4.1 Übersicht der Aufrufparameter von CDROMDRV.DSK**

- **/HOST=x** x = ASPI Hostadapter-Nummer. Es werden nur Laufwerke verwaltet, die an diesem Hostadapter angeschlossen sind.
- **/TARGET=y** y = Target ID des SCSI Laufwerks. Es werden nur Laufwerke mit dieser ID verwaltet.
- **/UNITS=x** Durch diesen Parameter wird die Anzahl möglicher "Logical Units" eines Laufwerks festgelegt, dies ist z.B. bei CD-ROM Wechslern (Jukeboxen) notwendig, wenn nicht alle Units betrieben werden sollen. Gültige Werte sind die Ziffern 1..8. Normalerweise werden alle verfügbaren Units unterstützt, sofern bei dem Treiber DCxxxx.DSK bzw. im SCSI-Setup die Unterstützung von "Logical Units" aktiviert wurde.

Bei der Installationsmeldung von CDROMDRV.DSK werden die installierten Laufwerke zusammen mit ihren zugewiesenen Laufwerksnamen auf dem Bildschirm angezeigt. Um diese Laufwerke nun als NetWare Volumes bereitstellen zu können, ist das NetWare Modul CDROM.NLM notwendig. Dieses im Lieferumfang von NetWare enthaltene Modul installiert für jedes physikalisch vorhandene CD-ROM Laufwerk ein logisches Dummy-Laufwerk, auf dem die CD-ROM Dateistruktur abgebildet ist, vergleichbar mit MSCDEX unter DOS. Nachdem CDROM.NLM geladen wurde, stehen weitere Befehle für das betreffende CD-ROM Laufwerk zur Verfügung. Die wichtigsten davon sind:

#### **CD DEVICE LIST**

**CD MOUNT x** x = Gerätenummer oder Volume-Bezeichnung

Der Befehl "CD DEVICE LIST" gibt auf dem Bildschirm eine Übersicht der angeschlossenen CD-ROM Laufwerke zusammen mit ihren zugewiesenen Gerätenummern und Volume-Bezeichnungen aus.

Durch den "CD MOUNT" Befehl wird ein Dummy-Laufwerk mit dem entsprechendem Volume erzeugt; Anwender können von jetzt an auf das CD-ROM Laufwerk zugreifen.

## **Häufig gestellte Fragen (FAQs)**

#### **Welche Informationen sollte ich bereithalten, wenn ich den Support anrufe ?**

Typ des Systems, Bezeichnung des Mainboards und des Chipsatzes, welches Betriebssystem (DOS, Windows 3.x, Win 95/98, Win NT 4/5, OS/2, Novell, Linux), welcher SCSI Hostadapter, Liste aller angeschlossenen Geräte, Länge des SCSI-Busses (internes Kabel + externes Kabel), Abschrift der Fehlermeldungen, wo befinden sich Terminatoren (aktiv oder passiv), ist die Konfiguration neu, lief sie vorher schon, was wurde verändert bevor sie nicht mehr lief.

Zunächst scheinen zahlreiche Informationen notwendig zu sein. Sie erleichtern jedoch uns und sich die Fehlersuche erheblich, da sich o.g. Fragen spätestens im Rahmen des Supportgespräches stellen werden.

#### **Kann ich ein SCSI-1 Gerät mit 25pol. Anschluß (z. B. Scanner) an einen Hostadapter mit 50pol. oder 68pol. Anschluß anschließen ?**

Ja, mit Hilfe eines Adapters. Sie müssen nur die richtige Terminierung beachten.

#### **Kann ich das BIOS des DC-2974 PCI mittels Software updaten ?**

Nein, der DC-2974 PCI besitzt ein EPROM und kein FlashROM. Sie können sich selbst ein EPROM brennen oder ein fertiges EPROM bei Dawicontrol bestellen. Nähere Informationen dazu finden Sie auf unserer Internetseite www.dawicontrol.com.

#### **Kann ich IDE-Festplatten/CD-ROMs und SCSI Geräte zusammen in einem Rechner betreiben ?**

Ja, das ist problemlos möglich. Wenn Sie von einer SCSI-Festplatte booten wollen, aktivieren Sie bitte das SCSI-BIOS ihres Hostadapters und ändern Sie die Bootreihenfolge im Mainboard BIOS auf SCSI first.

#### **Mit SCSIFMT kann ich nur 2 GB große Partitionen erstellen, ich habe aber eine 9 GB Festplatte ?**

DOS beschränkt die Partitionsgröße auf 2048 Mbyte. Größere Partitionen können Sie mit FDISK erstellen, sie benötigen dazu die FAT32 Unterstützung von Microsoft.

#### **Wenn ich ein SCSI-1 Gerät an meinen SCSI-2 Hostadapter anschließe, wird dann die Performance der SCSI-2 Geräte beeinflußt ?**

Nein. Der Hostadapter vereinbart mit jedem SCSI Gerät eine individuelle Transferrate.

#### **Kann ich ein SCSI-2 Gerät an einen SCSI-3 Hostadapter anschließen, und zwar am 50pol. Stecker und am 68pol. Stecker ?**

Ja, mit Hilfe eines Adapters. Sie müssen nur die richtige Terminierung beachten.

#### **Wie komme ich in das BIOS des DC-2974 PCI ?**

Der DC-2974 PCI hat kein BIOS-Setup.

#### **Kann ich ein WIDE Gerät an meinen NARROW Hostadapter anschließen ?**

Ja, mit Hilfe des richtigen Adapters.

#### **Kann ich zwei SCSI Hostadapter in einem System betreiben ?**

Grundsätzlich ja, bei zwei gleichen Hostadaptern müssen die Treiber entsprechen dafür ausgelegt sein.

#### **Mein CD-ROM Laufwerk funktioniert unter Windows, nicht aber unter DOS ?**

Installieren Sie zuerst die DOS Treiber für das CD-ROM Laufwerk, s. Kapitel II 4.

#### **Ich hatte vorher einen anderen Hostadapter in meinem Rechner, nun kann ich nicht mehr auf meine Daten zurückgreifen, warum ?**

Verschiedene Hersteller benutzen unterschiedliche Mappingverfahren beim Low-Level Formatieren. Eine am Adapter X eingerichtete Festplatte muß nicht zwangsläufig am Adapter Y funktionieren. Sichern Sie ihre Daten vor Austausch der Hostadapter und führen Sie ein Low-Level Format mit dem neuen Hostadapter durch. Richten Sie dann ihre Platte wie gewohnt ein und spielen Sie die Daten zurück.

#### **Meine Laufwerksbuchstaben sind nicht so verteilt, wie sie es sein sollten, warum ?**

Bei der Verteilung der Laufwerksbuchstaben verwendet Microsoft folgenden Algorithmus: IDE vor SCSI, Festplatten vor CD-ROM Laufwerken, Primäre Partitionen zuerst, dann Erweiterte Partitionen mit logischen Laufwerken. Erstellen sie auf neu am System angeschlossene Festplatten keine primären Partitionen, damit die alten Buchstaben nicht durcheinanderkommen. CD-ROM Laufwerken können unter Windows im Gerätemanager explizit Laufwerksbuchstaben zugewiesen werden, verwenden Sie z. B. Z: für das CD-ROM Laufwerk, dieser Buchstabe bleibt egal wie viele Laufwerke nachträglich noch eingebaut werden.

## **Fehlermeldungen**

Wenn bei der Installation der verschiedenen Treiber an einer Stelle ein Problem auftritt, wird auf dem Bildschirm eine entsprechende Meldung ausgegeben. Diese Übersicht soll Ihnen helfen, mögliche Probleme zu beseitigen.

#### **Drive C and Drive D already installed**

Das SCSI BIOS kann keine weiteren Laufwerke installieren, da bereits zwei BIOS Festplattenlaufwerke existieren. Bitte installieren Sie weitere Plattenlaufwerke mithilfe der Gerätetreiber.

#### **no Disk Drives found at SCSI ID 0,1 or 2**

Das SCSI BIOS berücksichtigt nur die SCSI IDs 0,1 und 2. Wenn Sie SCSI Festplatten durch das BIOS betreiben möchten, müssen Sie zuvor die betreffenden Laufwerke auf eine dieser IDs einstellen.

#### **invalid Parameter**

Ein oder mehrere Aufrufparameter sind entweder nicht zugelassen oder enthalten ein ungültiges Argument.

#### **SCSI Hostadapter not found**

Der SCSI Hostadapter wurde nicht erkannt. Mögliche Ursache ist ein Adresskonflikt mit einer anderen Adapterkarte oder eine falsche Angabe der I/O Adresse.

#### **Interrupt not found**

Der eingestellte Interrupt wurde nicht erkannt. Wahrscheinlich wird dieser Interrupt bereits von einer anderen Adapterkarte verwendet.

#### **SCSI Hostadapter read/write failed**

Der Integritätstest der auf dem Hostadapter befindlichen Datenpfade ist fehlgeschlagen. Wahrscheinlich liegt ein Bustiming Problem vor; genauere Hinweise finden Sie in der Installationsanleitung Ihres Hostadapters.

#### **no Devices found**

Der Treiber konnte keine geeigneten SCSI Geräte finden oder die ausgewählten Geräte sind nicht ansprechbar. Bitte überprüfen Sie den korrekten Anschluß der SCSI Verbindungskabel sowie die Stromversorgung der betreffenden Geräte.

#### **incorrect DOS Version**

Die verwendete DOS Version ist zu alt; Sie benötigen mindestens DOS Version 3.1 oder höher.

#### **no SCSI Hostadapter to support**

Der Treiber konnte den gewählten Hostadapter nicht ansprechen. Bitte überprüfen Sie, ob der Treiber eventuell für einen nicht vorhandenen Hostadapter konfiguriert wurde.

#### **SCSI/CAM Driver not installed**

Der CAM Treiber DCxxxx.SYS wurde noch nicht geladen.

#### **Read Error**

Die Installation der betroffenen Festplatte kann wegen eines Lesefehlers im Systembereich nicht durchgeführt werden. Bitte überprüfen Sie den korrekten Anschluß aller Kabel sowie die Terminierung des SCSI-Busses. Eventuell muß die Platte auch Low-Level formatiert werden.

#### **activ Devices may be attached**

Diese Warnung erhalten Sie, wenn Sie unter NetWare das Modul DCxxxx.DSK aus dem Arbeitsspeicher durch den "UNLOAD" Befehl entfernen wollen. Sie werden darauf aufmerksam gemacht, daß die an den betreffenden Hostadapter angeschlossenen Geräte anschließend nicht mehr ansprechbar sind.

#### **invalid Partition Table**

Die Installation der betroffenen Festplatte kann wegen einer ungültigen Partitionstabelle nicht vorgenommen werden. Bevor Sie dieses Laufwerk durch einem Laufwerksbuchstaben ansprechen können, muß das Laufwerk durch SCSIFMT partitioniert werden.

#### **Inquiry to SCSI/CAM Driver failed**

Der Gerätetreiber kann den Hostadapter spezifischen CAM Treiber nicht ansprechen, vermutlich liegt ein Kompatibilitätsproblem vor.

#### **not enough Drive Letters available**

Die Installation des Gerätetreibers wurde vorzeitig beendet, da keine weiteren Laufwerksbuchstaben zur Verfügung stehen.

#### **unknown Graphic Card**

Die Installation des CD-Players wurde abgebrochen, da die Grafikkarte nicht erkannt wurde. Bitte überprüfen Sie die Einstellung Ihrer Grafikkarte.

#### **CD-ROM Extensions not installed**

Die Installation des CD-Players wurde abgebrochen, da MSCDEX nicht installiert ist.

#### **cannot release Memory**

Die De-Installation des CD-Players konnte nicht durchgeführt werden, da ein Problem mit der Speicherverwaltung des DOS Betriebssystems aufgetreten ist. Sie sollten in diesem Fall Ihr System neu starten.

#### **unable to open CD-ROM Device Driver**

Der CD-Player kann auf den zugehörigen CD-ROM Gerätetreiber nicht zugreifen. Vermutlich liegt ein Kompatibilitätsproblem vor.

#### **invalid Drive selected**

Die Installation des CD-Players wurde abgebrochen, da das angegebene Laufwerk kein CD-ROM Laufwerk ist.

#### **Interrupt Chain corrupted**

Die De-Installation des CD-Players konnte nicht durchgeführt werden, da weitere residente Programme die verwendeten Interrupts blockieren.

#### **out of Memory**

Das OS/2 Betriebsystem verfügt nicht mehr über genügend Speicherplatz zur Verwaltung der angeschlossenen SCSI Geräte.

#### **cannot register Adapter Device Driver**

Die Registrierung des SCSI Hostadapters wurde vom OS/2 Betriebssystem zurückgewiesen, möglicherweise verfügt das Betriebssystem nicht mehr über genügend Speicherplatz.

#### **cannot register Hardware Options**

Die Registrierung der verwendeten I/O Adresse wurde vom NetWare Betriebssystem zurückgewiesen, wahrscheinlich wird die betreffende I/O Adresse bereits von einer anderen Adapterkarte belegt.

#### **cannot allocate Hardware Interrupt**

Die Registrierung des verwendeten Interrupts wurde vom NetWare Betriebssystem zurückgewiesen, wahrscheinlich wird der betreffende Interrupt bereits von einer anderen Adapterkarte verwendet.

#### **cannot register to ASPI Layer**

Die Registrierung des SCSI Hostadapters wurde vom ASPI-Layer (ASPITRAN.DSK) zurückgewiesen; bitte überprüfen Sie, ob das Modul ASPITRAN.DSK korrekt geladen wurde.